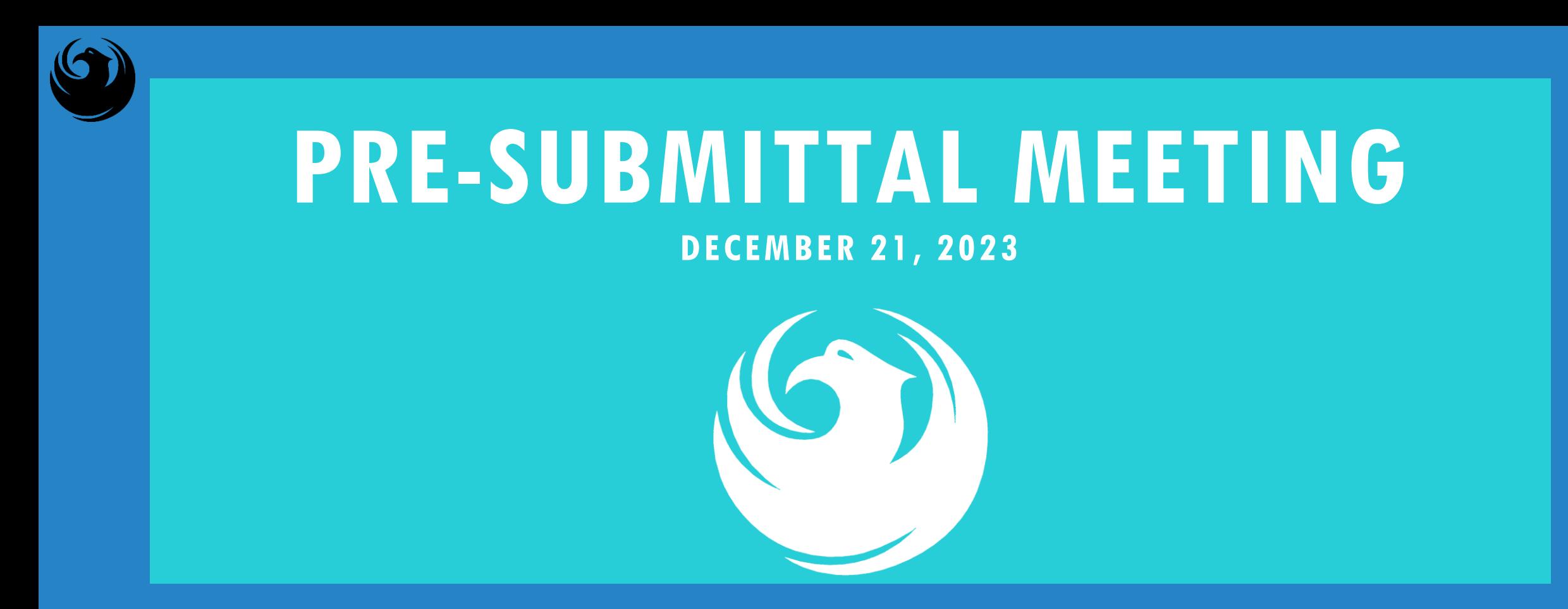

**PHOENIX SKY HARBOR INTERNATIONAL AIRPORT (PHX) TERMINAL 4 CENTRAL UTILITY PLANT MODERNIZATION 2-STEP CMAR SERVICES AV21000111 FAA PROCUREPHX PRODUCT CATEGORY CODE:** 912000000 **RFx Number:** 6000001523

**CITY OF PHOENIX** REQUEST FOR QUALIFICATIONS AVIATION DEPARTMENT

### WELCOME AND INTRODUCTIONS

**Debra Russell***,* Contracts Specialist II *Point of Contact for Submittals and RFQ Questions* Office of the City Engineer debra.russell@phoenix.gov (602) 256-3444

**Karina Matthiessen**, Contract Compliance Program Assistant *Point of Contact for DBE Requirements* Equal Opportunity Department [karina.matthiessen@phoenix.gov](mailto:karina.matthiessen@phoenix.gov) (602) 261-8873

**Sylvia Capture**, Labor Compliance Specialist *Point of Contact for Davis Bacon Requirements* Office of the City Engineer [sylvia.capture@phoenix.gov](mailto:sylvia.capture@phoenix.gov)

**Eugene Deng,** Project Manager, Aviation Department

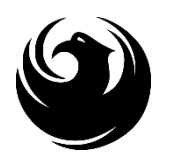

### MEETING OVERVIEW

Sign-in sheet and PowerPoint will be posted on City of Phoenix's ProcurePHX system (**RFx: 6000001523**):

**https://eprocurement.phoenix.gov/irj/portal**

(or) **https://solicitations.phoenix.gov**

*It is your responsibility as a RFQ holder to determine, prior to submittal, if any Notifications have been issued.*

This is your **ONLY** opportunity to discuss this solicitation with City staff.

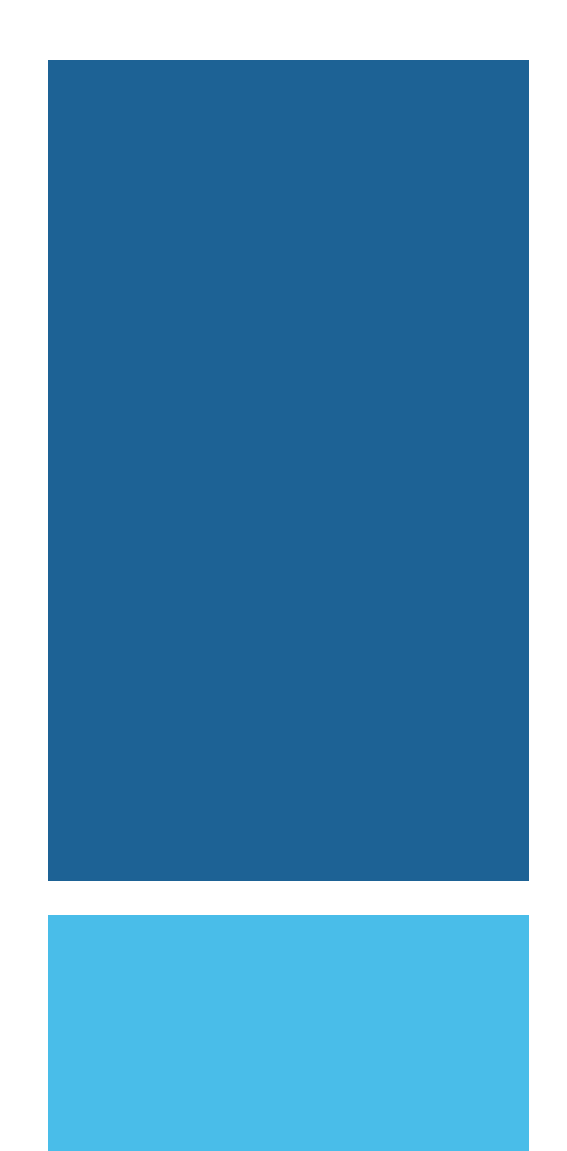

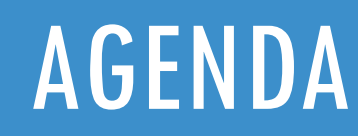

- ✓ Labor Compliance Overview
- ✓ EOD Compliance Overview
- ✓ Federal Requirements and Contract Provisions AIP
- ✓ Project Description
- ✓ Scope of Work
- ✓ SOQ Evaluation Criteria / RFQ Overview
- ✓ Submittal Requirements *(Page Count, Disqualifications)*
- ✓ Important Dates: *Selection Schedule*
- ✓ Vendor Registration & ProcurePHX RFx Electronic Submittal
- ✓ Procurement Info
- **Questions**

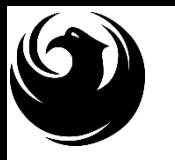

### **CITY OF PHOENIX LABOR COMPLIANCE OFFICE**

Monitors and enforces the federal labor standards on federally funded Capital Improvement Construction.

Applies to all federally funded contracts in excess of \$2000 with few exceptions

All contractors and subcontractors, including lowertiers, working on the project are covered

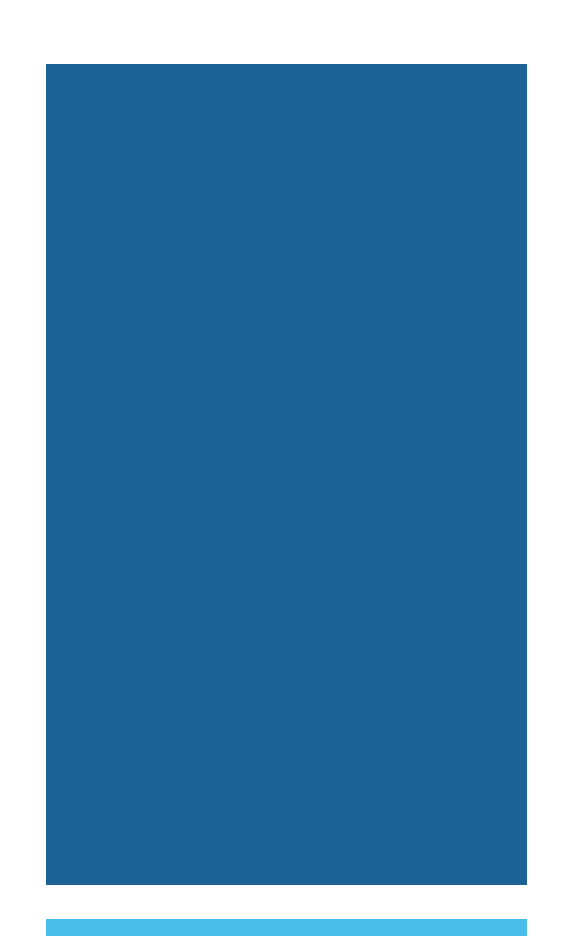

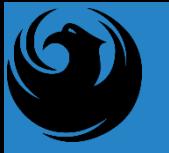

# **DBRA**

#### **(DAVIS-BACON & RELATED ACTS)**

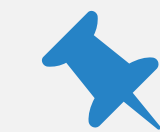

#### Davis-Bacon Act (DBA)

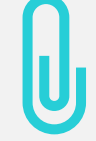

Copeland Anti-Kickback Act

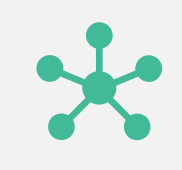

Contract Work Hours and Safety Standards Act (CWHSSA)

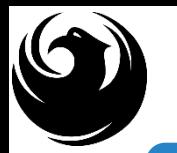

#### Code of Federal Regulations, Title 29 Part 3

Code of Federal Regulations, Title 29 Part 5

Wage Decision

# **FEDERAL REGULATIONS**

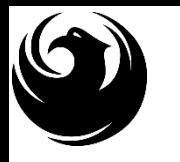

# **TECHNICAL ASSISTANCE**

Labor Compliance Pre-Construction Conference

Labor Compliance Office, (602) 261-8287

Websites available: http://www.dol.gov/dol/esa/programs/dbra

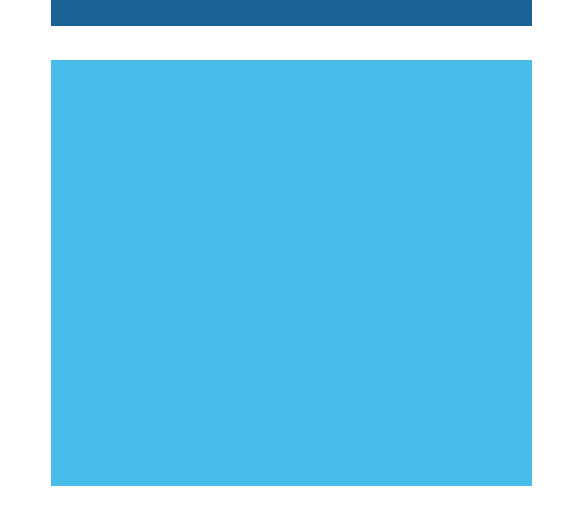

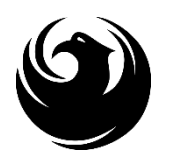

# QUESTIONS

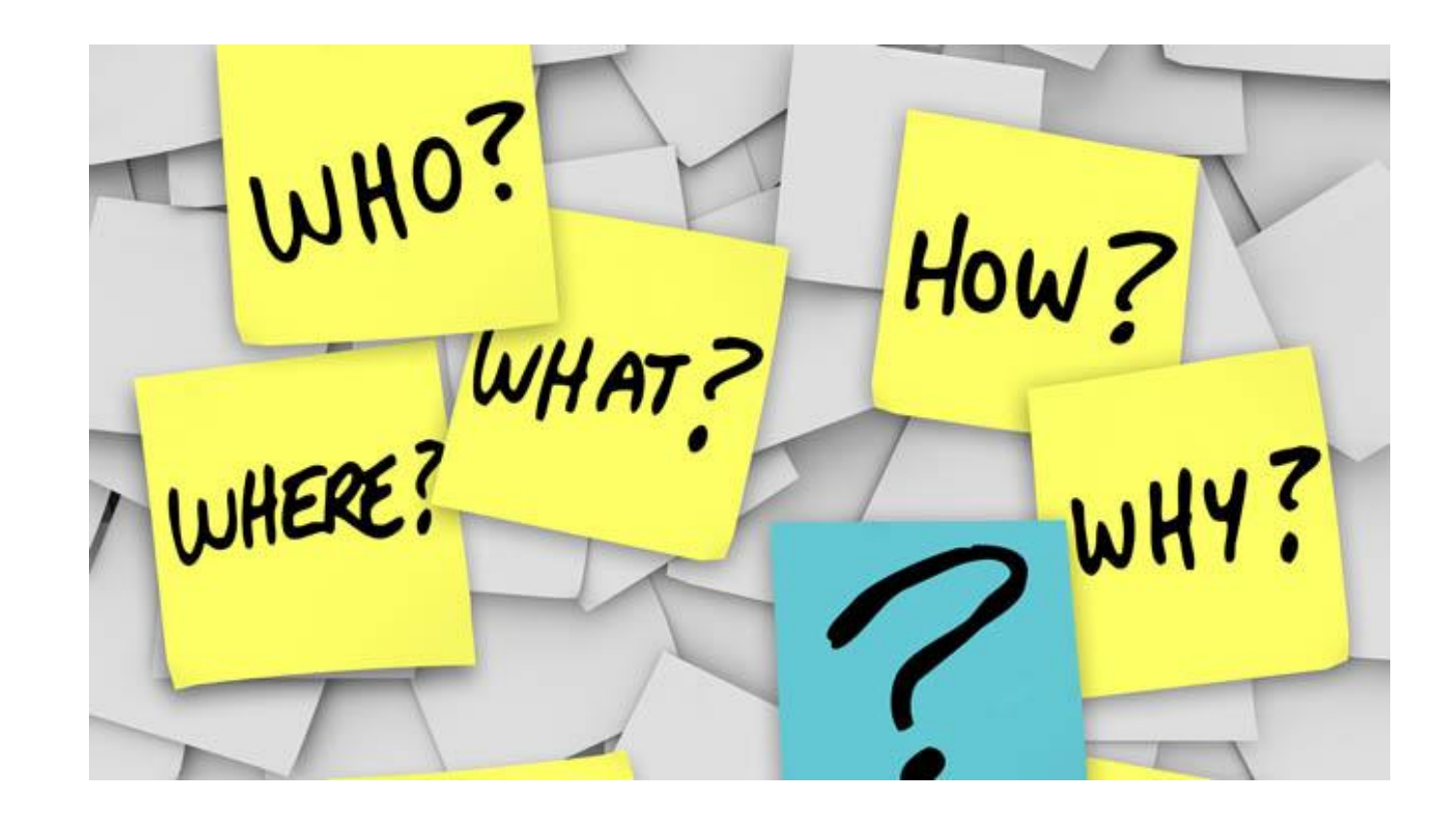

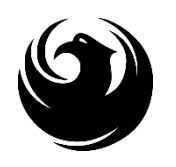

## EOD MEETING OVERVIEW

Equal Opportunity Department (EOD) is responsible for ensuring contractors and consultants achieve full compliance with all applicable federal regulations during all phases of this project/contract:

- Solicitation
- Bid/Submittal Verification
- Subcontract Approval
- Compliance Monitoring
- Prompt Payment
- Release of Retention
- Sanctions and Penalties

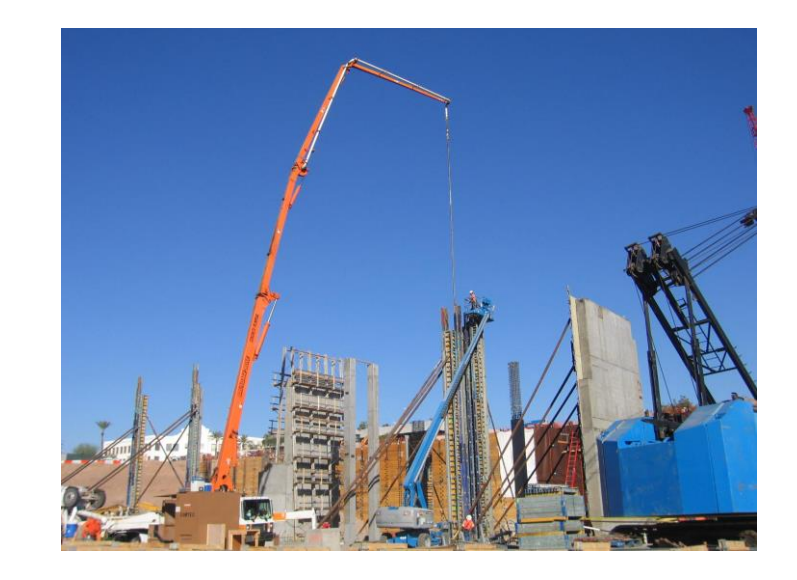

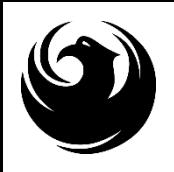

### DBE PROGRAM

- ❑ U.S. Department of Transportation (USDOT) assists in the funding for this project, which is subject to the requirements of the **Federal Aviation Administration**  (FAA) and 49 CFR Part 26.
- ❑ 49 CFR Part 26 mandates recipient (City) administers a **Disadvantaged Business Enterprise (DBE) Program**

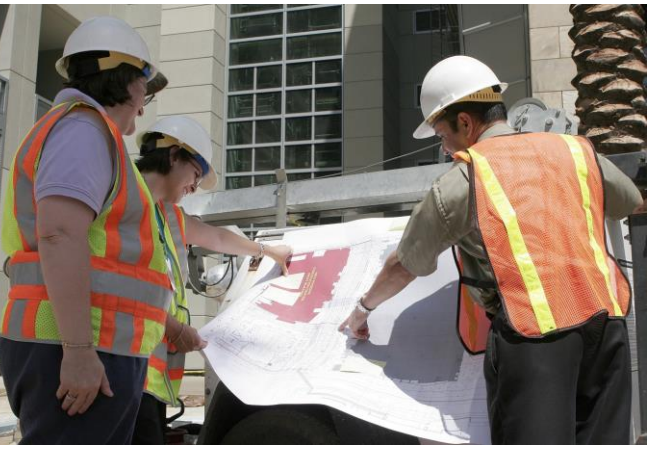

❑ Phoenix DBE Program has annual Overall DBE Goal of 6.9% [to be achieved entirely with race- and gender-neutral (RGN) means]

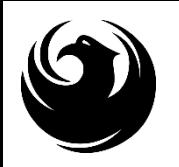

# SMALL BUSINESS OUTREACH

- ❑ Phoenix imposes **Small Business Outreach**  requirements in lieu of DBE Goals (RGN measure)
- ❑ Four Elements of Small Business Outreach (demonstration of Good Faith Efforts):
	- *1. Identify Opportunities*
	- *2. Communicate Broadly*
	- *3. Evaluate Proposals*
	- *4. Constructive Feedback*

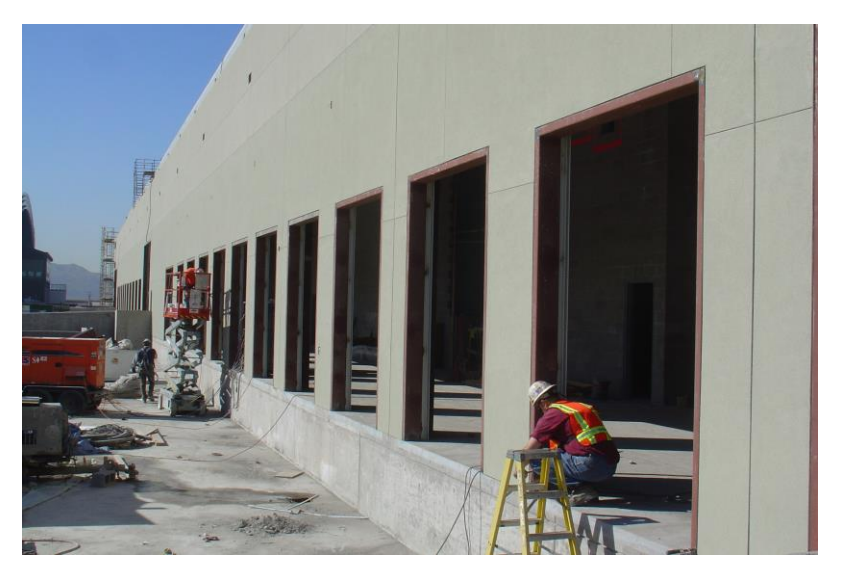

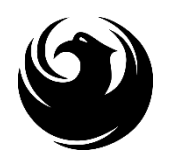

# DBE PROGRAM (CMAR)

**Submittal Requirements** 

*(Due at time of submittal)*

**FORM EO1: Statement of Small** Business Outreach Commitment

**Failure to submit = Non-Responsive**

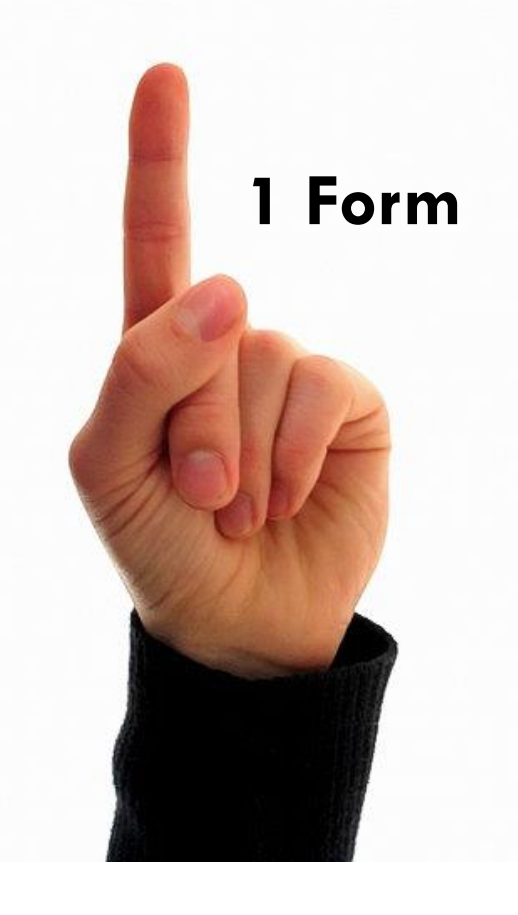

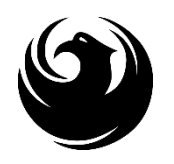

# DBE PROGRAM (CMAR)

#### **Post-Award Submittal Requirements**

**Due within 30 days of award or a date determined by the City**

- **1. FORM EO2: Small Business Outreach Efforts**
- **2. Supporting documentation for FORM EO2**
- **3. FORM EO3: Proposed Statement of Small Business Participation**
	- **\* Good Faith Effort Documentation**

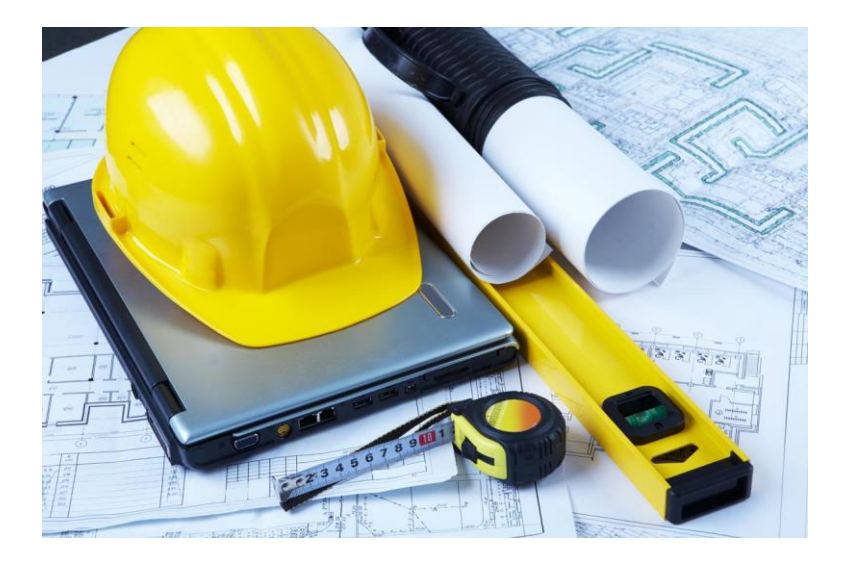

**Submit to EOD for review and approval**

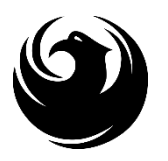

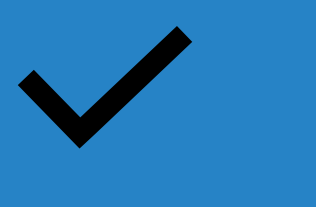

#### **For Assistance contact:**

#### EQUAL OPPORTUNITY DEPARTMENT

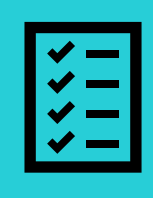

**Karina Matthiessen Contract Compliance Programs Assistant** 

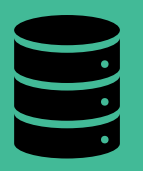

**karina.matthiessen@phoenix.gov 602-261-8873**

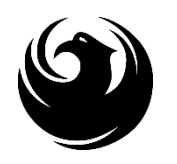

# QUESTIONS?

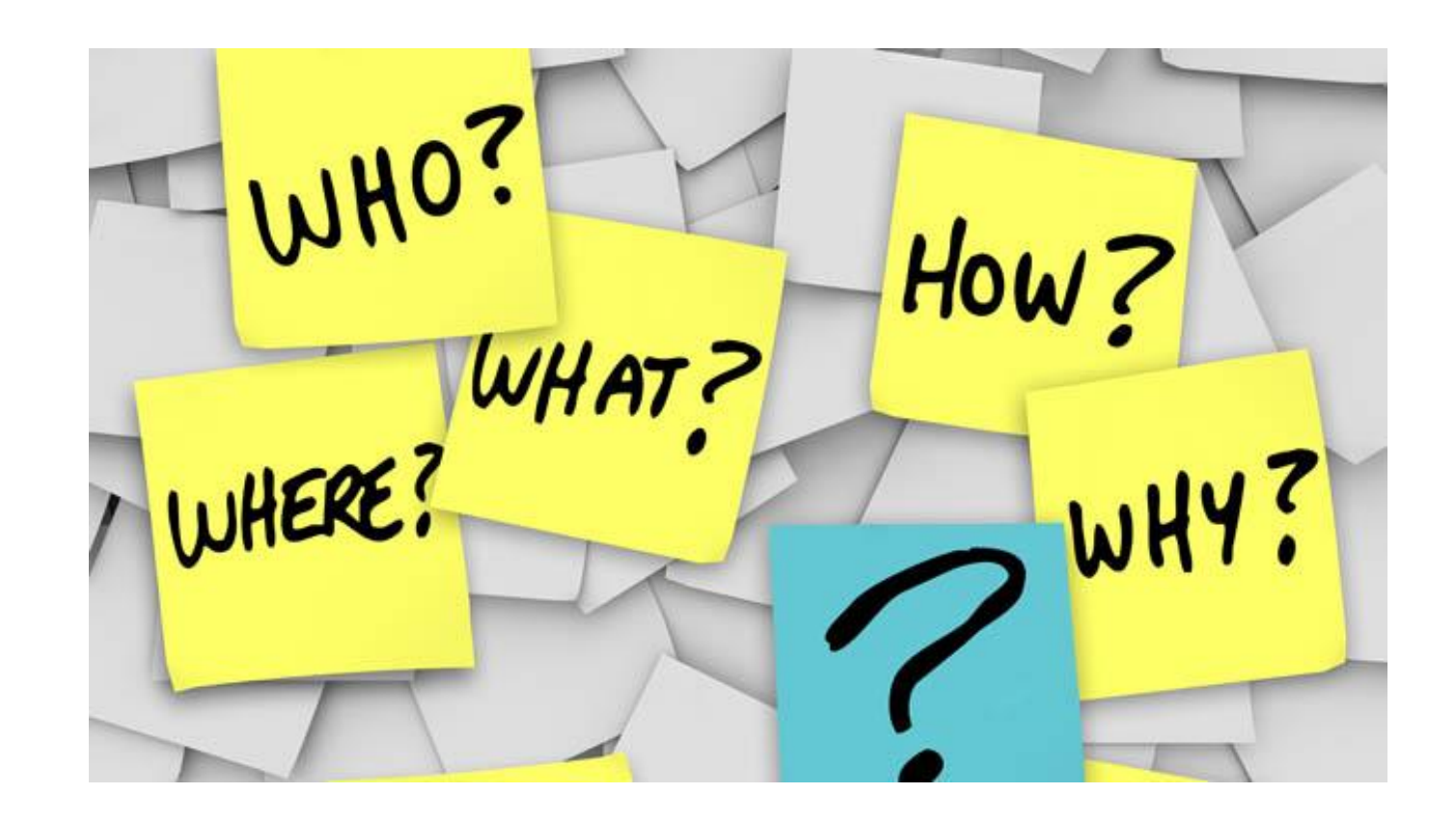

#### FEDERAL REQUIREMENTS AND CONTRACT PROVISIONS FOR AIRPORT IMPROVEMENT PROGRAM – CONSTRUCTION SERVICES

INCLUDE COMPLETED FEDERAL CONTRACT PROVISIONS EXHIBIT C ATTACHMENTS:

- $\checkmark$  Buy American Preferences 49 U.S.C. § 50101 Attachment 1
- ✓ Lobbying and Influencing Federal Employees 31 U.S.C. § 1352; 49 C.F.R. Part 20, Appx. A; 2 C.F.R. Part 200, Appx. II(J) – Attachment 2
- $\checkmark$  Right to Inventions 2 C.F.R. Part 200, Appx. II(F) and 37 C.F.R. §401 Attachment 3
- $\checkmark$  Trade Restriction Certification 49 U.S.C. § 50104; 49 C.F.R. Part 30 Attachment 4
- $\checkmark$  Restrictions on Federal Public Works Projects 49 C.F.R. § 30.15 Attachment 5
- ✓ Equal Opportunity Clause and Standard Federal Equal Employment Opportunity Construction Contract Specifications – 41 C.F.R.  $\S$ § 60-1.4 and 60-4.3; 2 C.F.R.  $\S$  200, Appx. II(C); and Executive Order 11246 – Attachment 6
- $\checkmark$  Prohibition of Segregated Facilities 41 C.F.R. § 60-1.8 Attachment 7
- $\checkmark$  Tax Delinquency and Felony Convictions Attachment 8
- $\checkmark$  Certification Regarding Debarment, Suspension, Ineligibility and Voluntary Exclusion 2 C.F.R. Parts 180 and 1200 and U.S. DOT Order 4200.5 – Attachment 9
- ✓ MUST BE SUBMITTED BY DUE DATE AND TIME as a separate PDF attachment

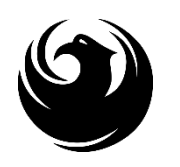

# PROJECT DESCRIPTION & EXPECTATIONS

 $\rightarrow$  This project is aimed to modernize the current Terminal 4 Central Plant and all associated equipment and controls systems that provides all cooling capabilities for the Terminal 4 building campus.

 $\rightarrow$  The objective of this project is to develop a modern and sustainable Central Plant in Terminal 4.

 $\rightarrow$  When this project is completed the new Terminal 4 Central Plant will provide reliable building campus cooling capability and energy efficiency while simultaneously reducing operation & maintenance costs.

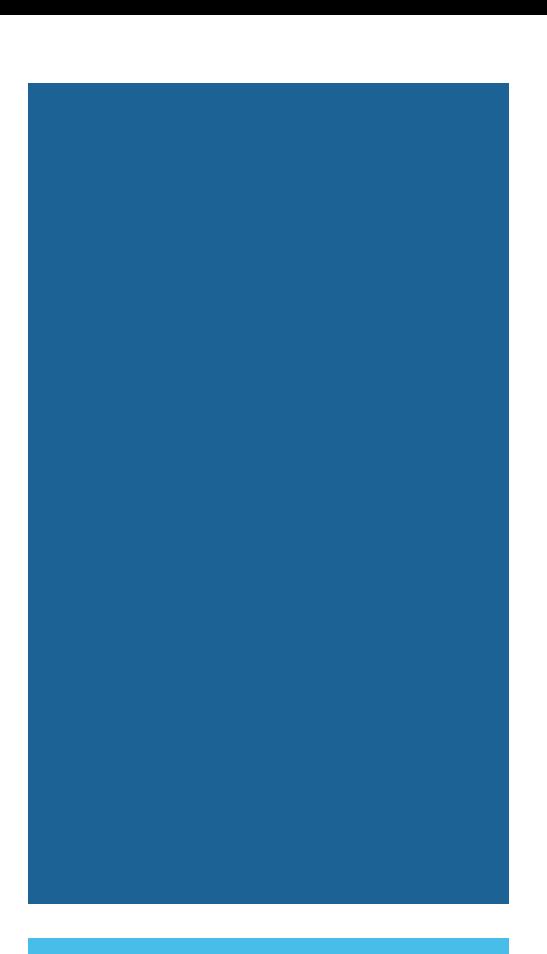

### SCOPE OF WORK

- Replace 6 3000-amp Electrical Service Entrance Sections (SES).
- Replace 8 Chillers & associated equipment.
- Replace all Primary, Secondary, Condensing water pumps & associated equipment.
- Replace all Central Plant piping & associated equipment.
- Replace all Heat Exchangers & associated equipment.
- Replace 8 Cooling Towers & associated equipment.
- Replace all water softening & water treatment systems & associated equipment.

### SCOPE OF WORK

- Replace Central Plant Internal Space Cooling System & associated equipment.
- Replace all Central Plant Controls Systems & associated equipment.
- Replace all Life Safety Systems and associated equipment.
- Provide full system specifications and anticipated production statistics.
- Optimize the Central Plant for maximum energy savings and resiliency.
- Include provisions for future upgrades where applicable.
- Provide improvement to the associated civil, structural, electrical, mechanical, technology, fire / Life / safety / security system as required by building code.

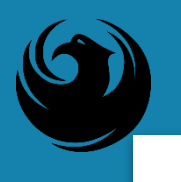

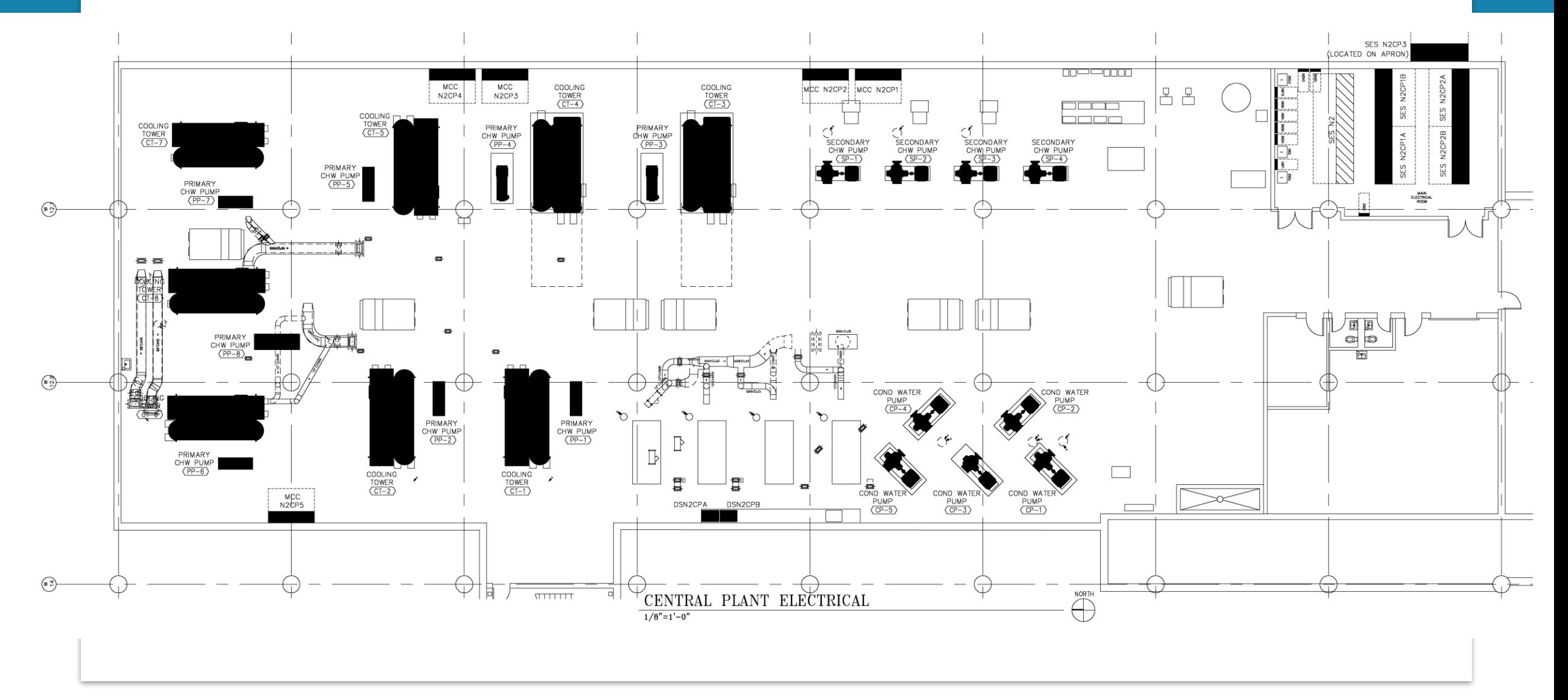

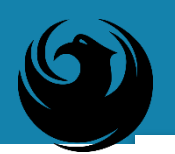

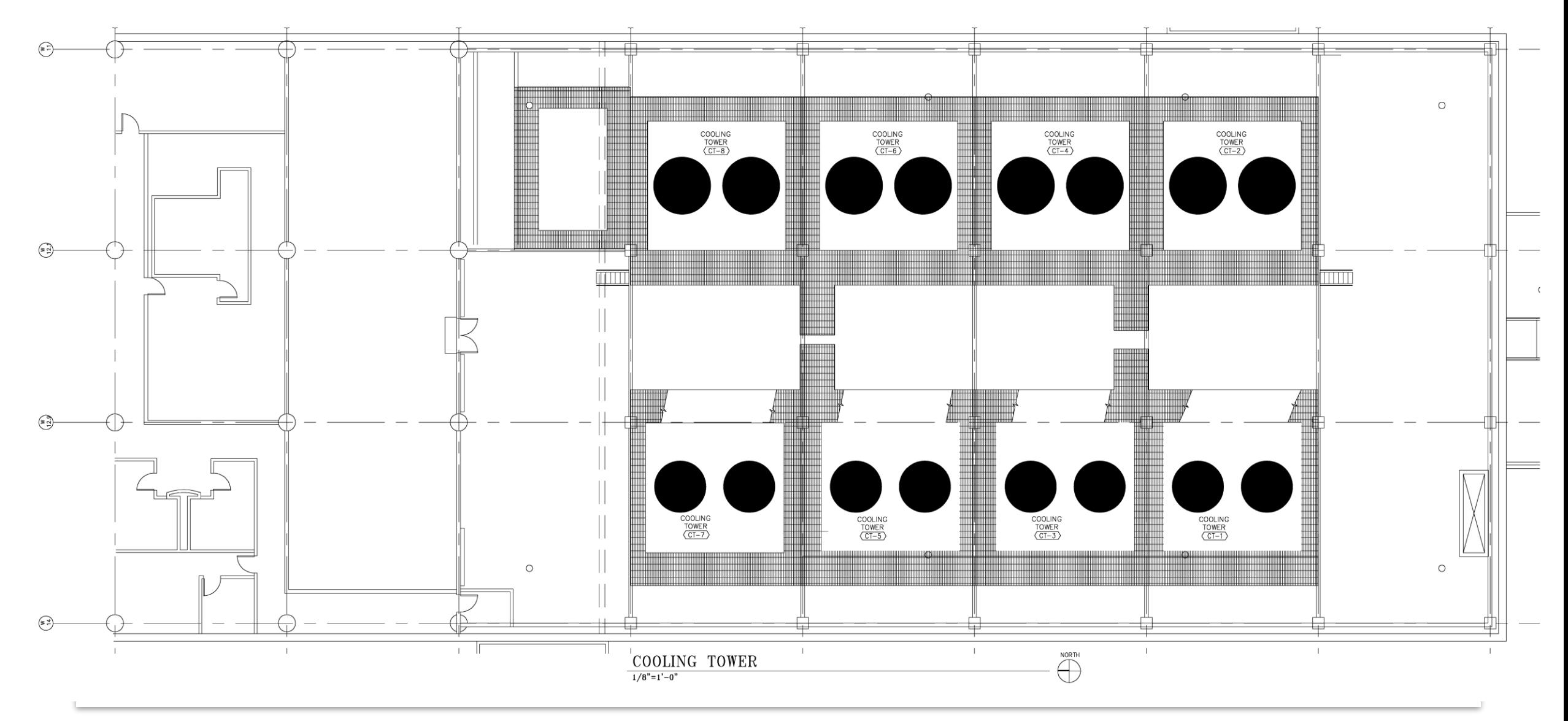

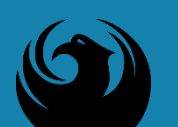

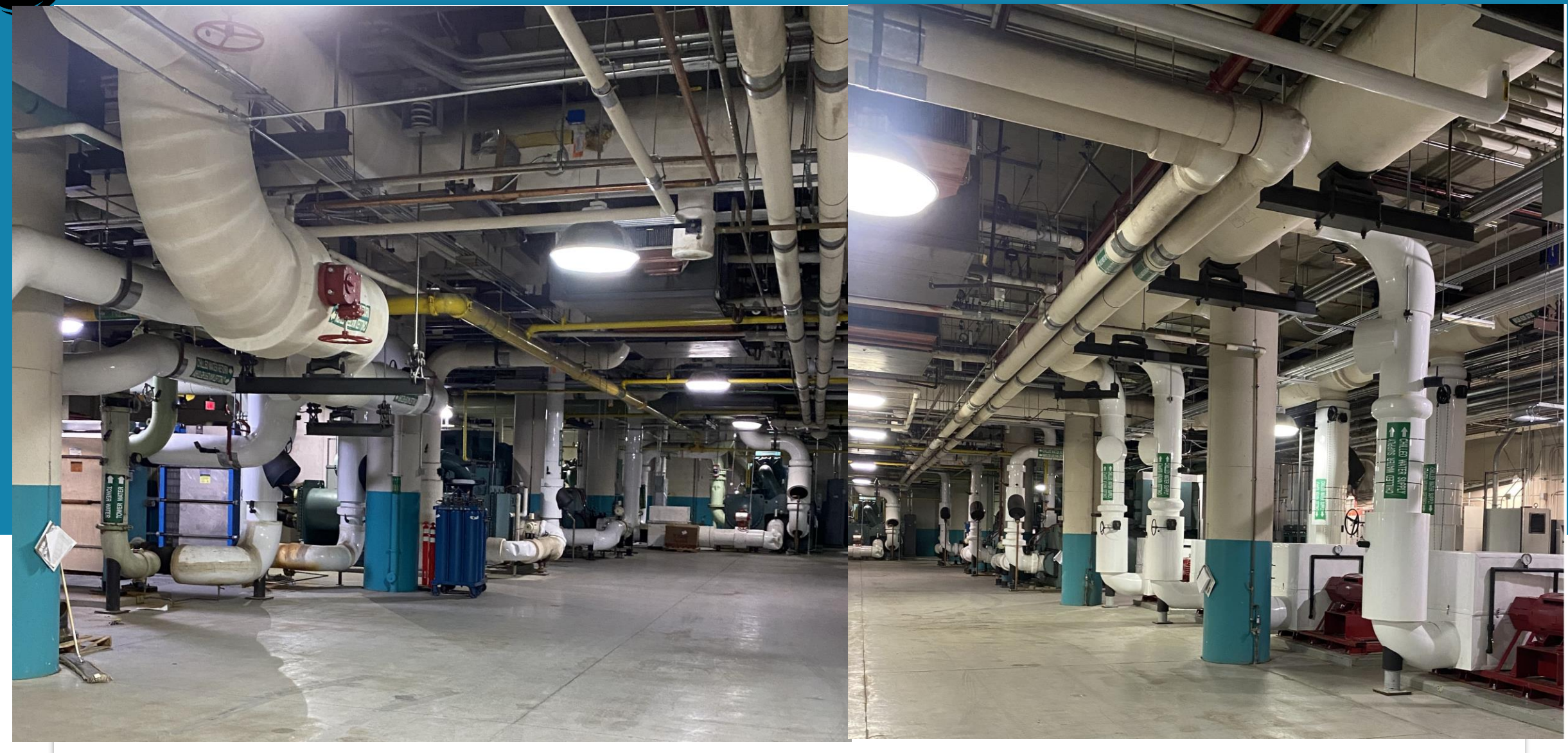

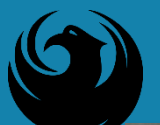

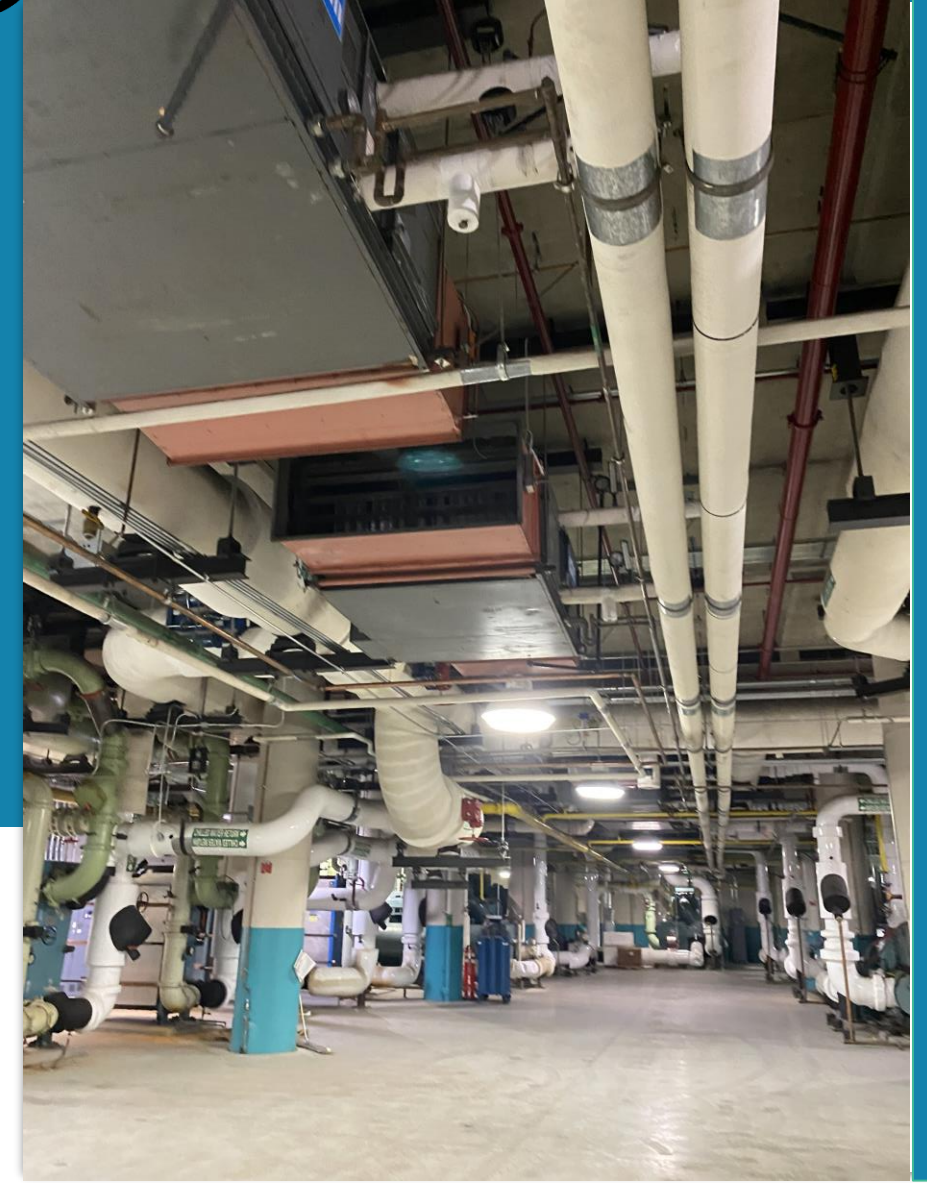

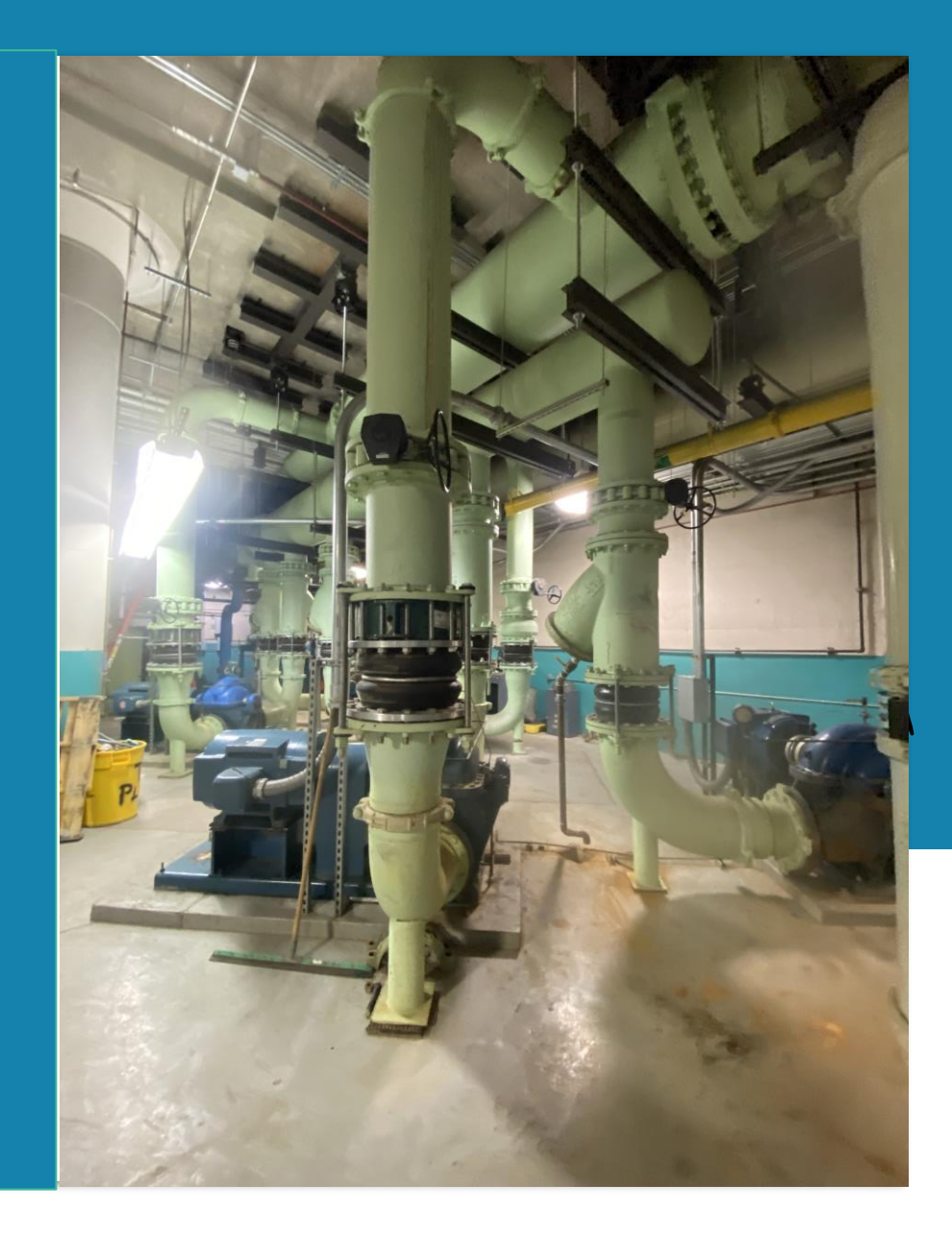

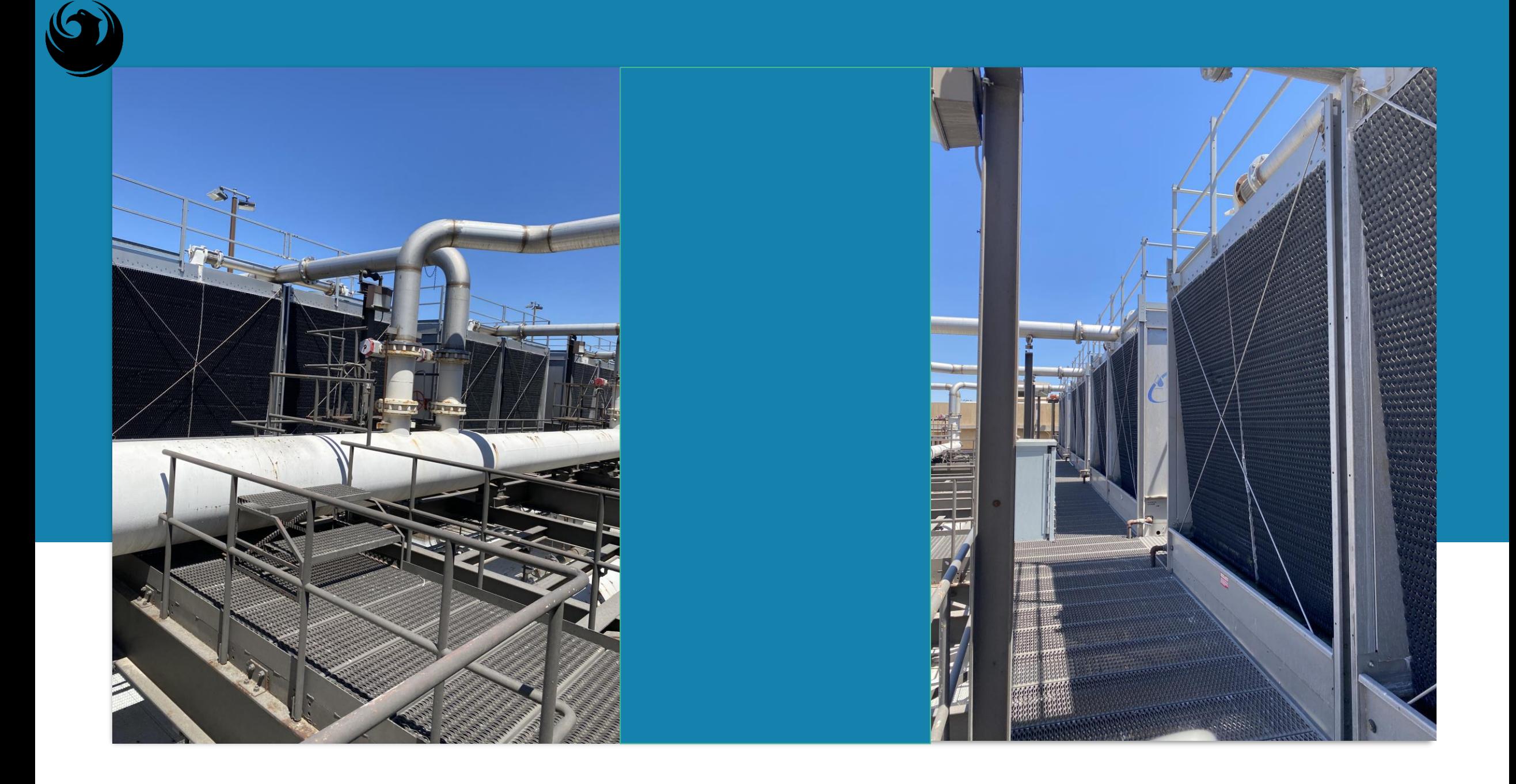

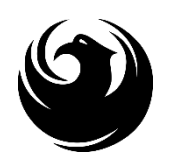

### SCOPE OF WORK- PRECONSTRUCTION

Preconstruction Phase services by the CMAR, but not limited to:

Provide cost estimating and insight into marketplace conditions (material, equipment, and technology, procurement lead times and labor availability).

 $\rightarrow$  Provide project planning, scheduling, and construction phasing that minimizes disruptions to airport operations.

 $\rightarrow$  Evaluate existing conditions and identify project constraints

 $\rightarrow$  Protect the owner's sensitivity to quality, safety, and environmental factors.

→ Provide Value Engineering and advise City on ways to gain efficiencies in project delivery.

 $\rightarrow$  Assist design team in subsurface investigation and identification of utilities and easements.

 $\rightarrow$  Participate in the DBE goal setting process with the City of Phoenix.

 $\rightarrow$  Utilize the City's project management system – "Unifier" for all project related documentation.

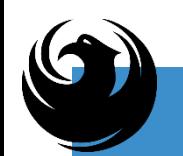

#### SCOPE OF WORK- CONSTRUCTION PHASE

- Construction Phase services by the CMAR, but not limited to:
- **Construct the modernization of Terminal 4 Central Utility Plant.**
- $\rightarrow$  Select subcontractors/suppliers for this project and arrange for procurement of materials and equipment
- **Provide quality controls.**
- $\rightarrow$  Coordinate with various City of Phoenix departments, other agencies, utility companies, etc. as required.
- $\rightarrow$  Prepare a Guaranteed Maximum Price (GMP) proposal/s that meets the approval of the City.
- Provide resources and coordination to achieve acceptance for testing and commissioning by all parties.

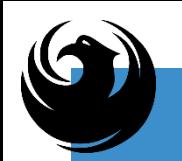

#### SCOPE OF WORK- CONSTRUCTION PHASE CONTINUED

 $\rightarrow$  Bond and insure the construction.

 $\rightarrow$  Address all federal, state, and local permitting requirements.

Chair pre-construction conference, weekly OAC meeting and distribute meeting minutes and participate in other meetings as required.

 $\rightarrow$  Provide monthly schedule updates and construction progress reports.

Provide a fully functional, tested, commissioned, approved, and operational Central Utility Plant project.

Provide redline drawings and close-out related services.

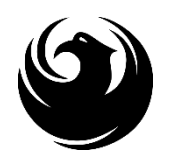

# QUESTIONS?

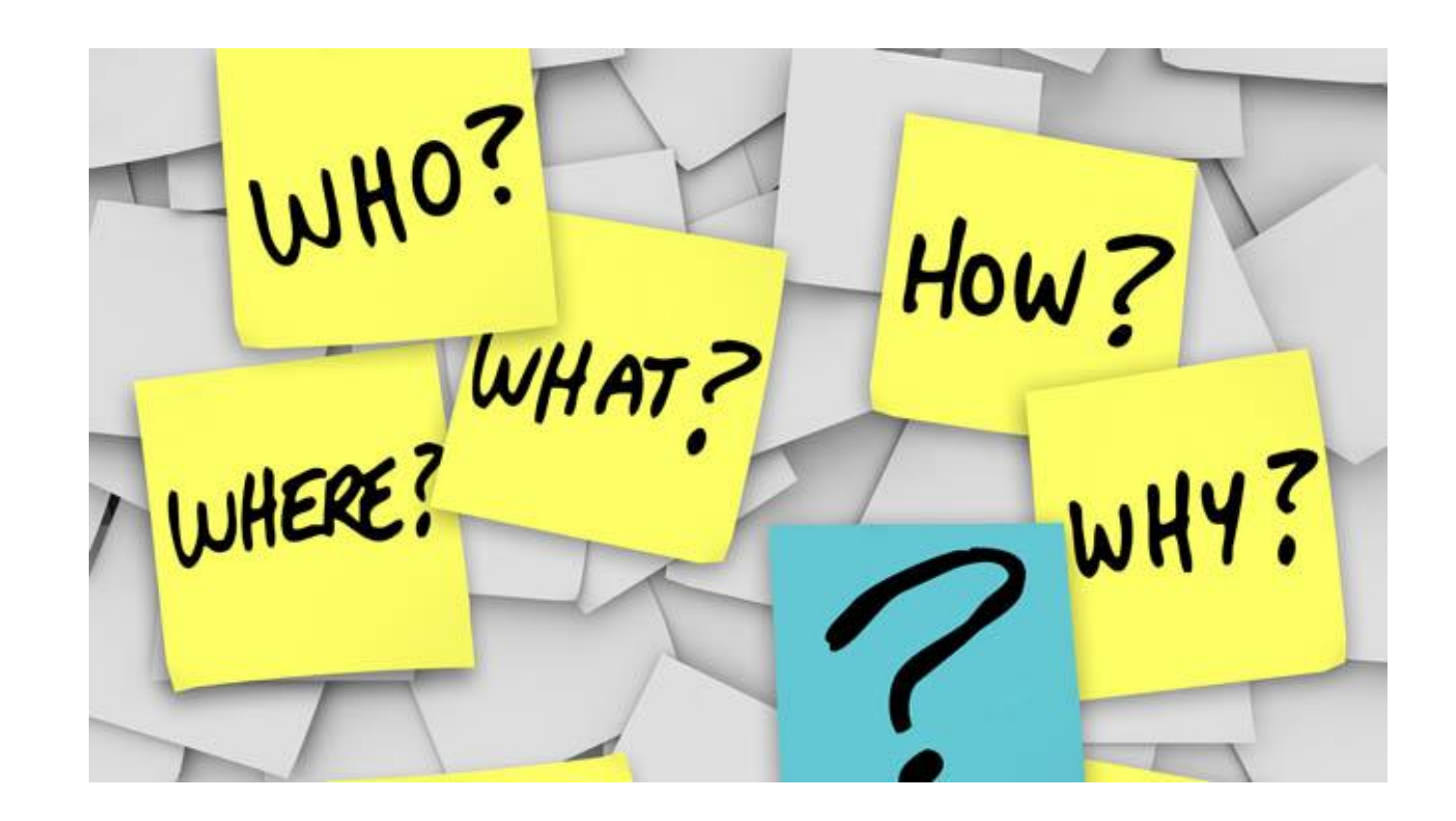

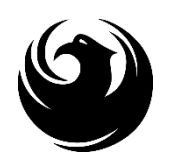

# SOQ EVALUATION CRITERIA

#### **Maximum Number of Points is 1,000**

- A. General Information (150 pts)
- B. Experience and Qualifications of the Firm (250 pts)
- Experience of Key Personnel to be Assigned to This Project (250 pts)
- D. Understanding of the Project and Approach to Performing the Required Services (350 pts)

\***Reference Checks** (21 Points) These points are in addition to the 1,000 points for the **SOQ**

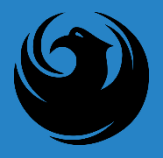

### SUBMITTAL REQUIREMENTS

Submit One (1) page Information Sheet

Paper Size 8½" x 11"; Font size no less than 10 pt.

Each page containing resumes, evaluation criteria, and additional content will be counted toward the maximum page limit

Pages that have project photos, charts and/or graphs will be counted toward the maximum page limit noted above

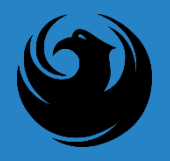

# MAXIMUM PAGE COUNT

#### **15 pages permitted to address all Criteria**

The following will **NOT** be counted in the Maximum Page Count:

\* Front and back covers

- \* Information Sheet
- \* Table of Contents
- \* Dividers (tabs)

**UNLESS** you include information that may be considered by the selection panel

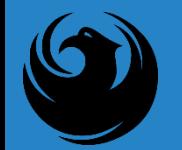

#### PLACE THE FOLLOWING ITEMS ON THE INFORMATION SHEET:

PROJECT TITLE<sup>®</sup> PROJECT NUMBER RFX NUMBER FIRM NAME – FULL LEGAL NAME FIRM ADDRESS FIRM PHONE NUMBER VENDOR NUMBER EMR RATING NAME, TITLE, EMAIL ADDRESS, AND SIGNATURE OF CONTACT PERSON

DO **NOT** INCLUDE ANY OTHER INFORMATION

Things to Remember

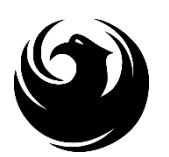

Failure to submit **electronically**through the ProcurePHX online portal by the due date and time

Failure to submit DBE EO1 Form and supporting documentation **electronically**through the ProcurePHX online portal by the due date and time

Failure to provide Bonding Statement **electronically**through the ProcurePHX online portal by the due date and time

Failure to submit Federal Contract Provisions and supporting documentation **electronically**through the ProcurePHX online portal by the due date and time

Violating "Contact with City Employees" policy

### GROUNDS FOR DISQUALIFICATION

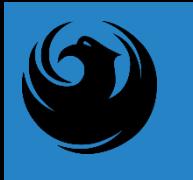

# IMPORTANT DATES:

SOQ DUE JANUARY 12, 2024 ISSUE REQUEST FOR PROPOSAL TO FINALISTS JANUARY 22, 2024 PRE-PROPOSAL MEETING JANUARY 25, 2024 REQUEST FOR PROPOSALS DUE FEBRUARY 5, 2024 NOTIFY FIRMS OF AWARD SELECTION MID-FEBRUARY 2024 SCOPE MEETING LATE FEBRUARY 2024

#### *Selection Schedule*

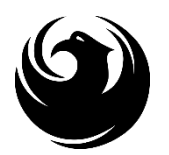

# procurePH> Have you?

#### VENDOR REGISTRATION [VENDOR.SUPPORT@PHOENIX.GOV](mailto:vendor.support@phoenix.gov) 602.262.1819

Brief overview for online registration and procurePHX accessibility

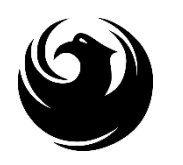

# NEW TO THE CITY OF PHOENIX?

All Firms **MUST** be registered in the Vendor Management System **PRIOR TO**  submitting a Proposal

**New Firms** – After registering, the City will send an e-mail with a vendor **number** in approx. 2 days

**NEW:** Information on how to register with the City is available at:

**<https://www.phoenix.gov/finance/vendorsreg>**

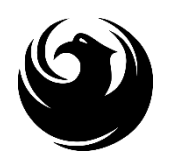

# ALREADY REGISTERED ON PROCUREPHX?

All Firms MUST be registered in the Vendor Management System to SUBMIT a Proposal

If your firm is already registered with the City of Phoenix's ProcurePHX system, visit **https://eprocurement.phoenix.gov/irj/portal** to login and access the electronic solicitation

Product Category Code is: **925000000** RFx (Event) Number is: **6000001523** Note: The **VENDOR NUMBER** is to be included on the cover of the Statement Of **Qualifications** 

#### **PROCUREMENT INFO**

**HTTPS://WWW.PHOENIX.GOV/STREETS/PROCUREMENT-OPPORTUNITIES**

**Current Opportunities:**

**Project-specific RFQs, Notifications, Sign-in Sheets, Presentations** https://solicitations.phoenix.gov

**Project Interviews, Bid Results, and Project Selections:** https://solicitations.phoenix.gov/awards

**The ProcurePHX online portal will be used for Solicitations only**  https://eprocurement.phoenix.gov/irj/portal

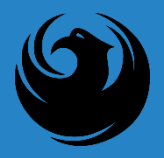

### QUESTIONS AFTER TODAY?

Last Day for questions is seven days before the SOQ's are due on Friday JANUARY 12, 2024

Email all questions to: debra.russell@phoenix.gov

Reference RFx Number: **6000001523** in your email subject line

Or Call Debra Russell at (602) 256-3444

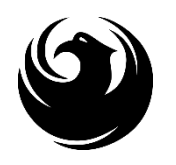

# QUESTIONS

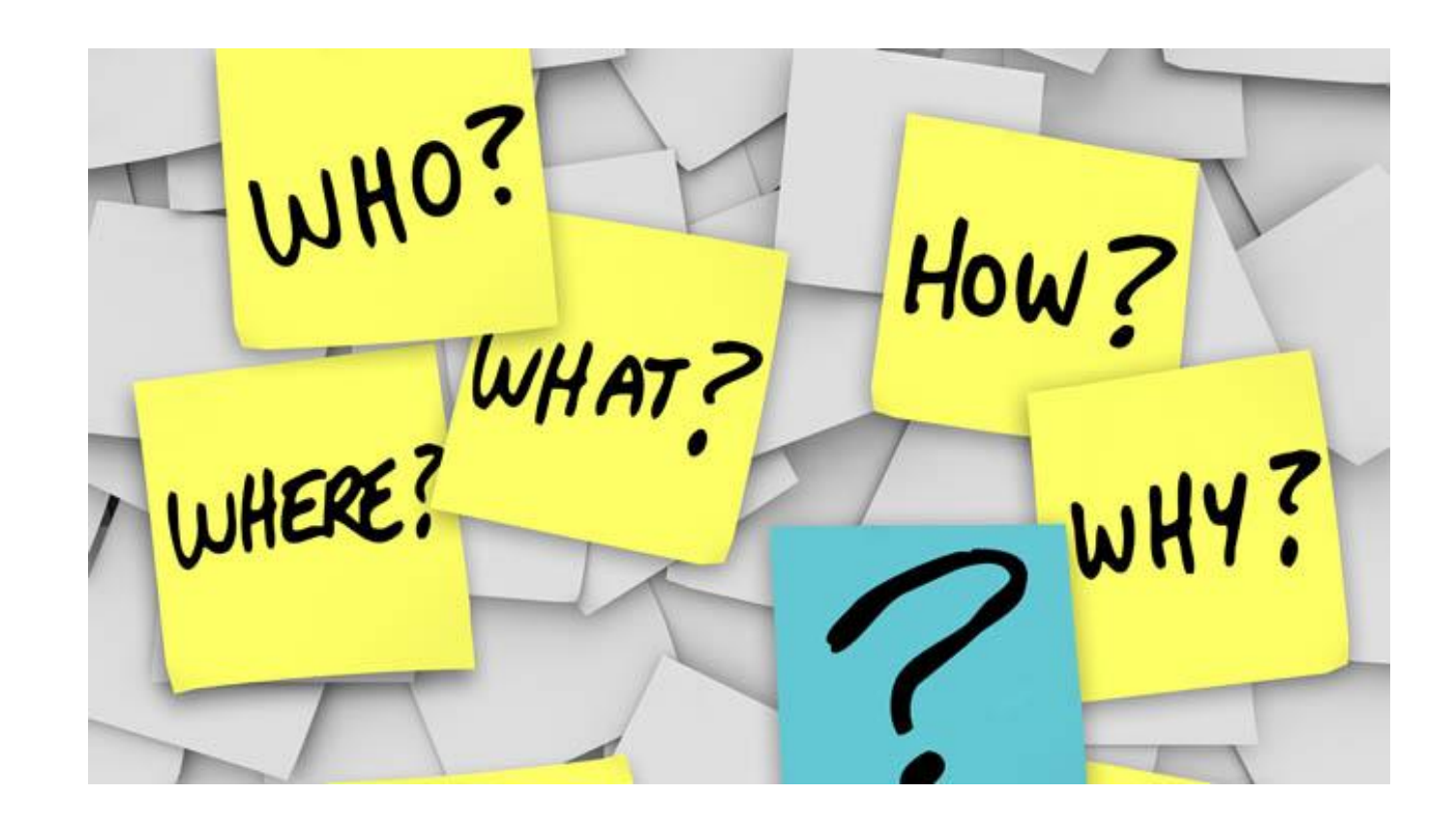

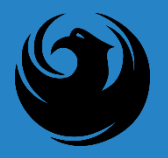

## RFX OVERVIEW

- **E**Registration
- **Login**
- ▪Viewing Solicitations
- ■Subscribe to Notifications
- **EUploading SOQ**
- **-Submitting SOQ**
- **•Checking Response Status**
- **Editing Response**
- **•Questions**

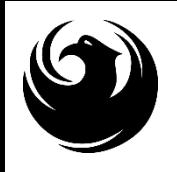

# LOGIN

Log in to ProcurePHX portal:

**[https://eprocurement.phoenix](https://eprocurement.phoenix.gov/irj/portal) [.gov/irj/portal](https://eprocurement.phoenix.gov/irj/portal)**

Select RFx and Auctions tab on the top Ribbon

*You will be taken to the RFx Overview (Event) Page*

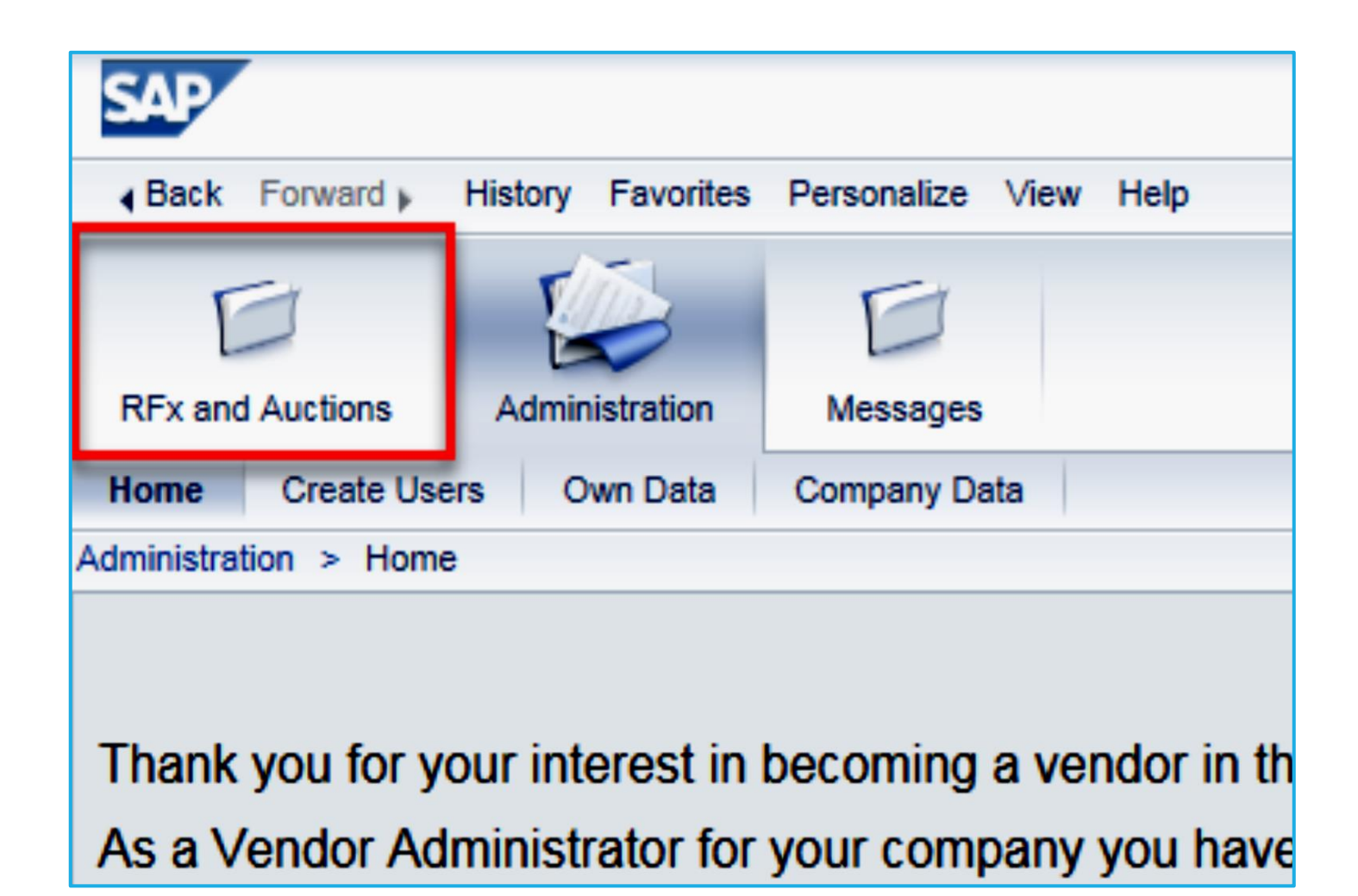

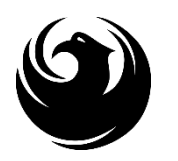

# FINDING SOLICITATIONS

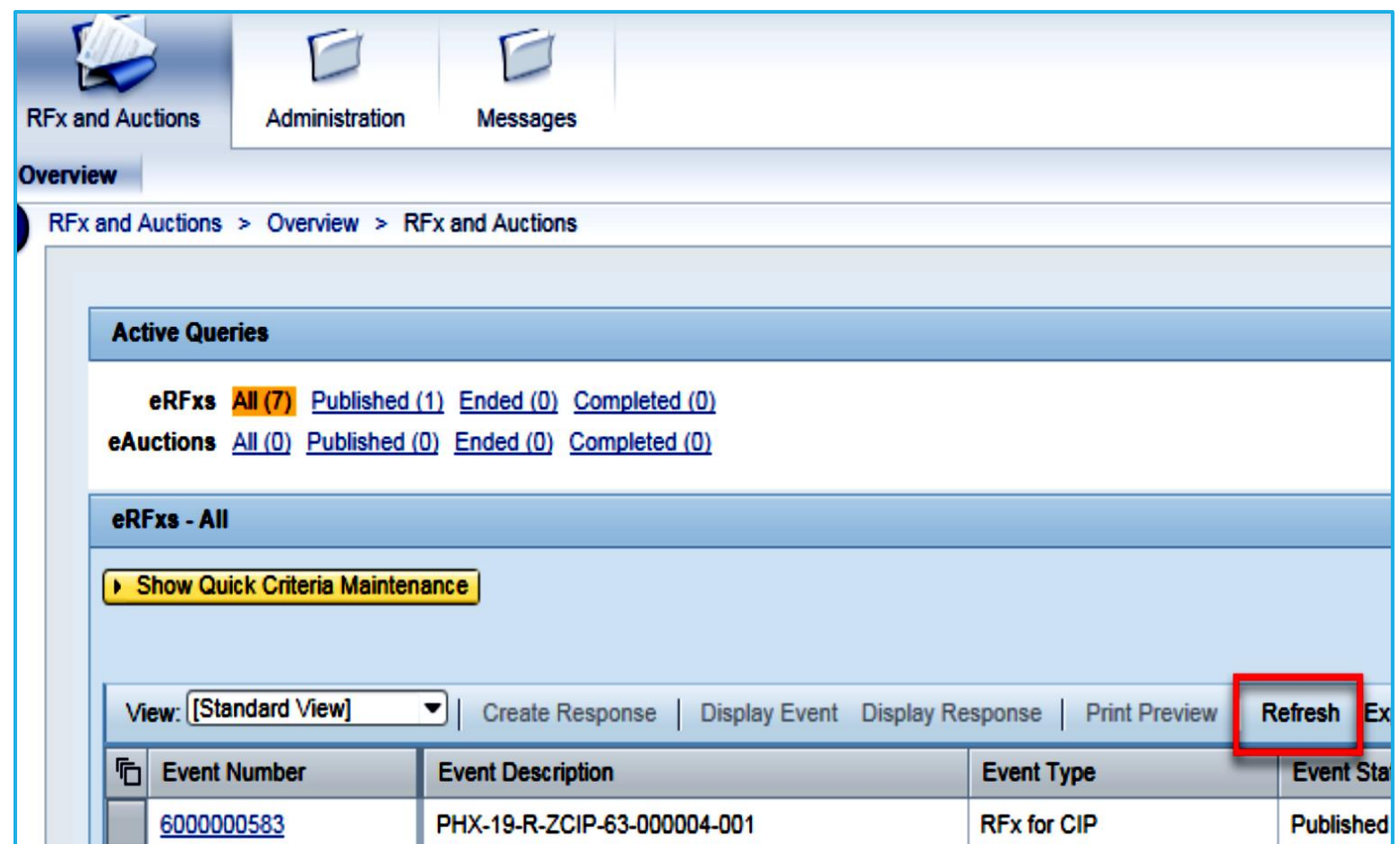

Click the **Refresh** Button on the RFx Overview (Event) Page to see the most current information.

Find the solicitation you'd like to view from the list, by RFx (Event) Number.

For this solicitation, your RFx (Event) Number is: **6000001523**

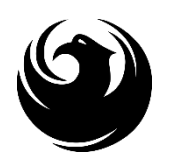

# VIEW SELECTED SOLICITATION

- 1. Click the gray box next to the RFx (Event) Number you'd like to view. Then,
- 2. Click **Display Event**

This will open a new window to view the selected RFx

*If you don't see the new window, check your POP-UP BLOCKER.*

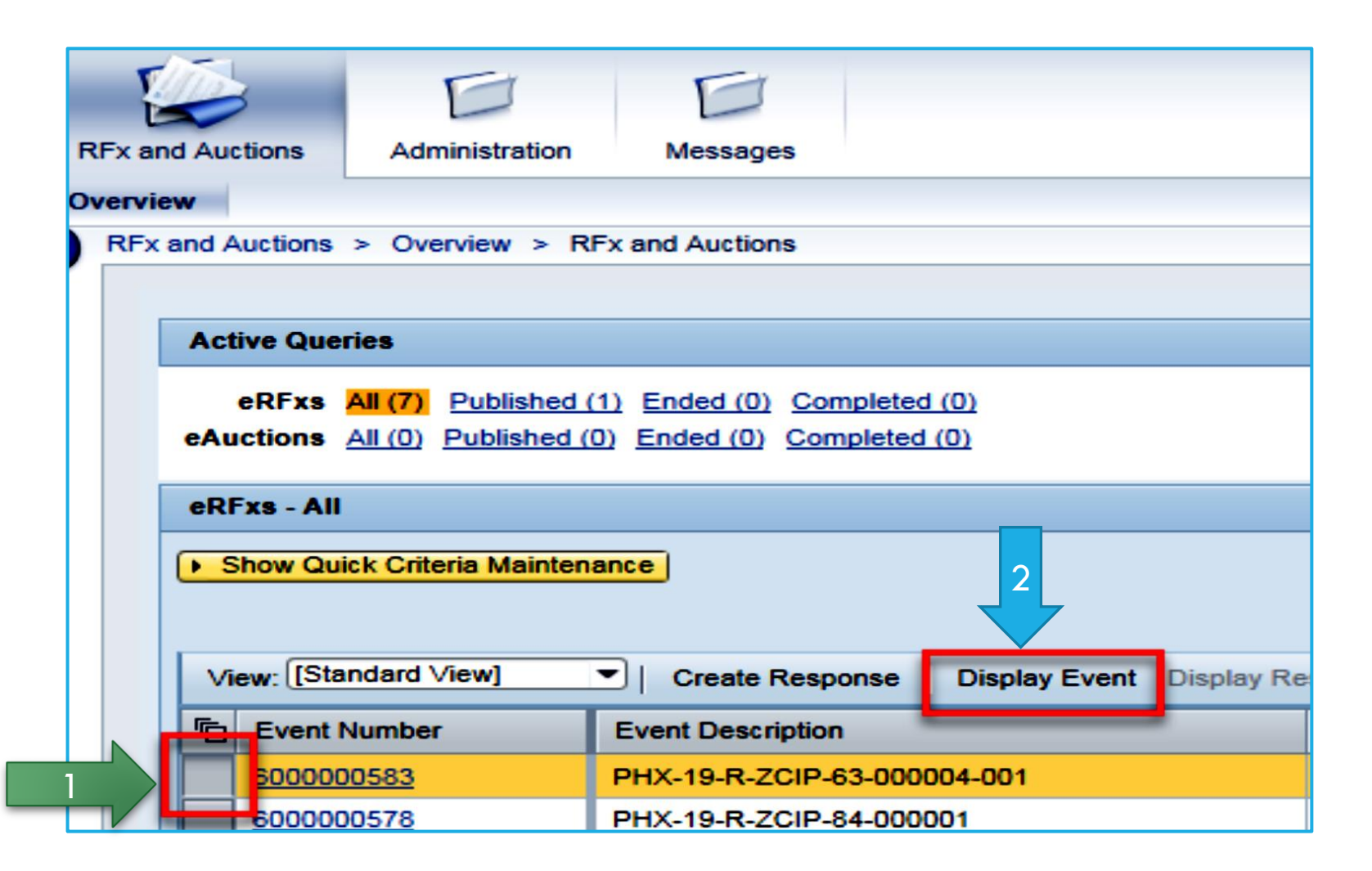

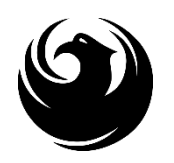

# WOULD YOU LIKE UPDATES ON THIS SOLICITATION?

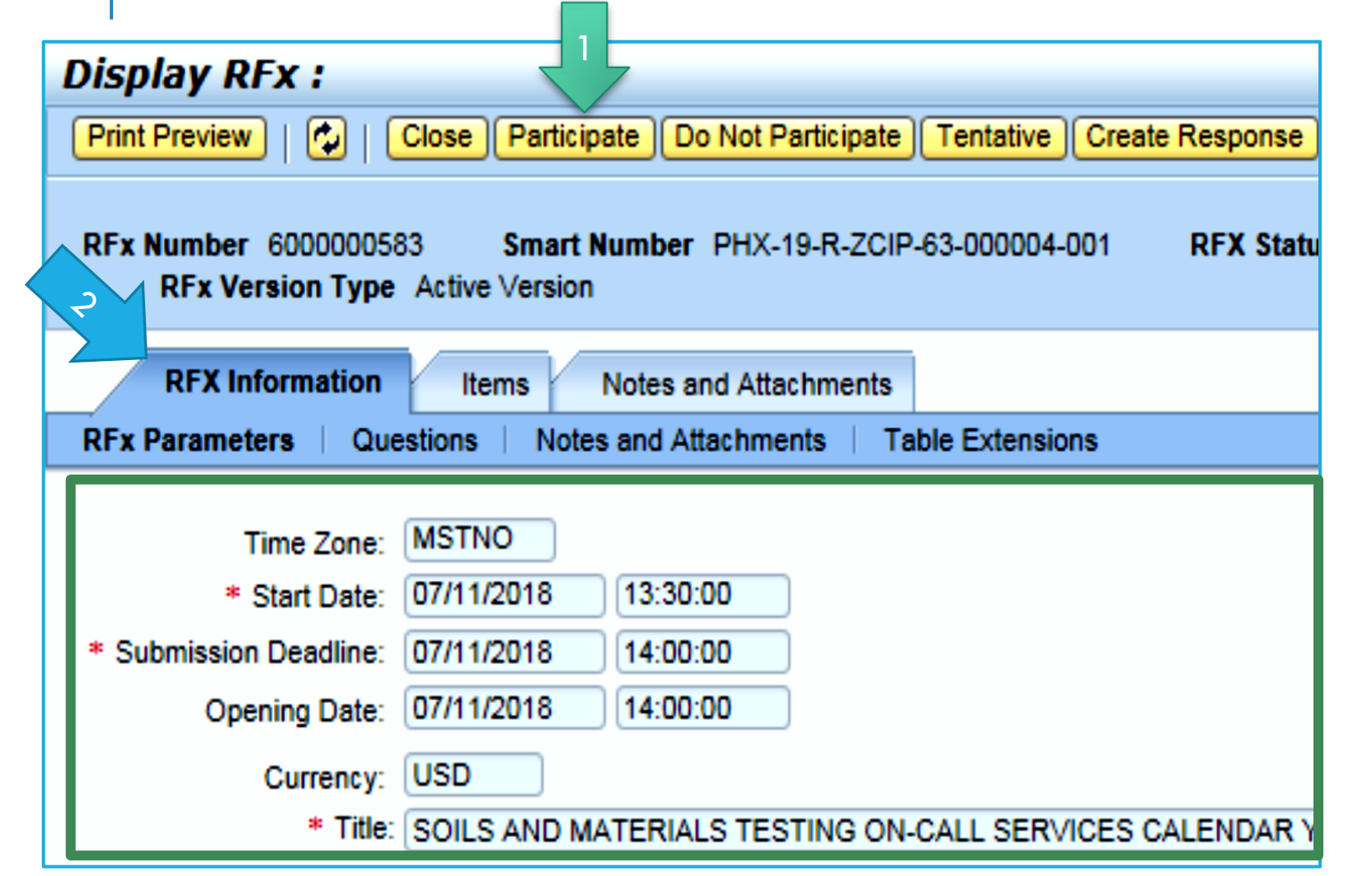

Update your **Participation Status** accordingly

- 1. Click Participate. *This will ensure you to get email notifications regarding your RFx Event, i.e. Notifications, New Attachments.*
- 2. Review **RFx Information**  Tab for Start/Due dates/ Title of Solicitation

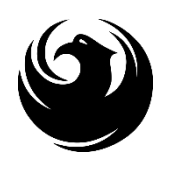

# DO YOU WANT TO SUBMIT FOR THIS SOLICITATION?

- 1. Click **Create Response**
- 2. Review **Notes and Attachments** Tab for the RFQ, Pre-Submittal Presentation, Attendance Sheet, and Notifications, etc.

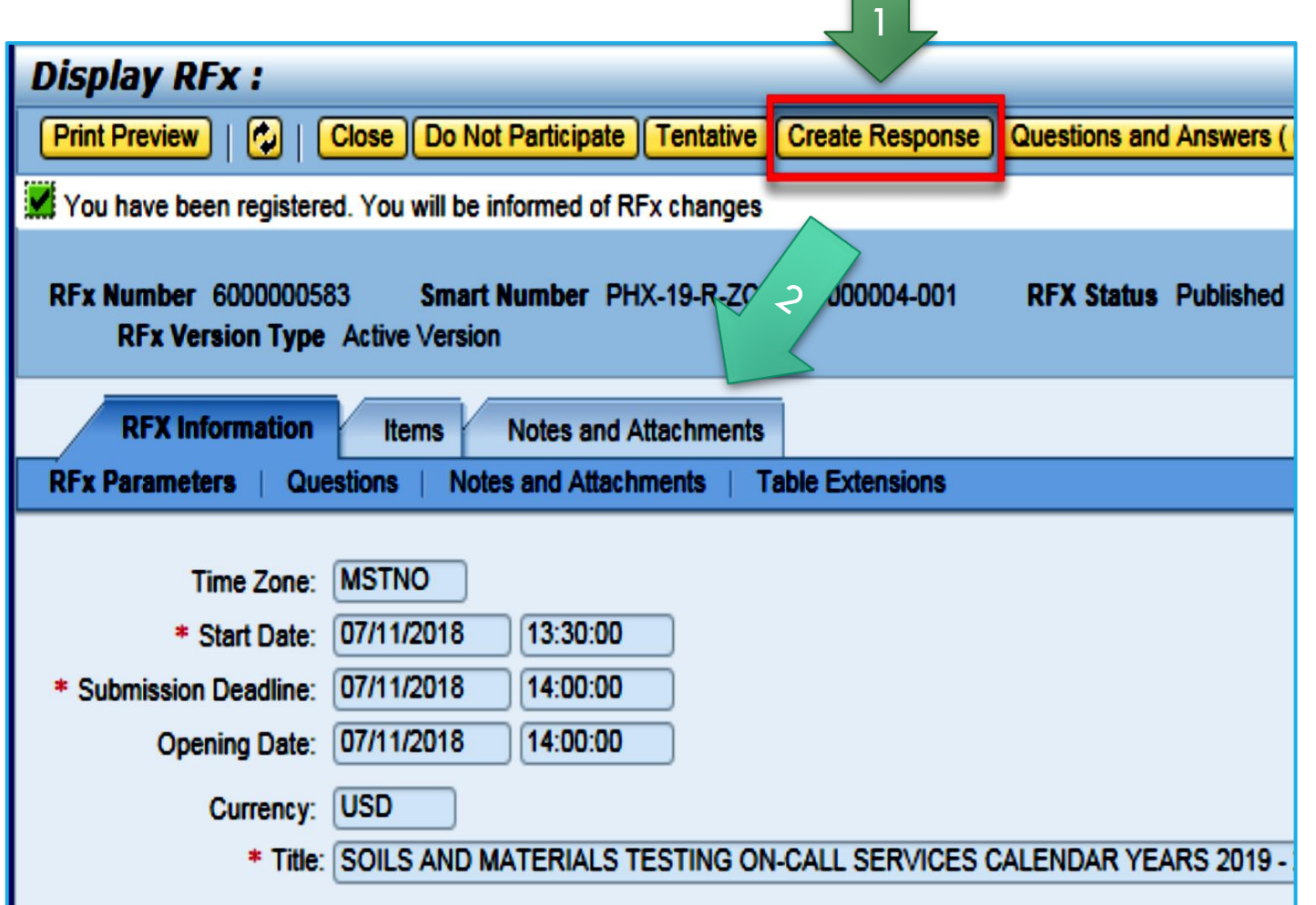

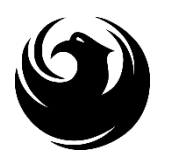

# HOW TO UPLOAD YOUR SOQ

#### **Create RFx Response**

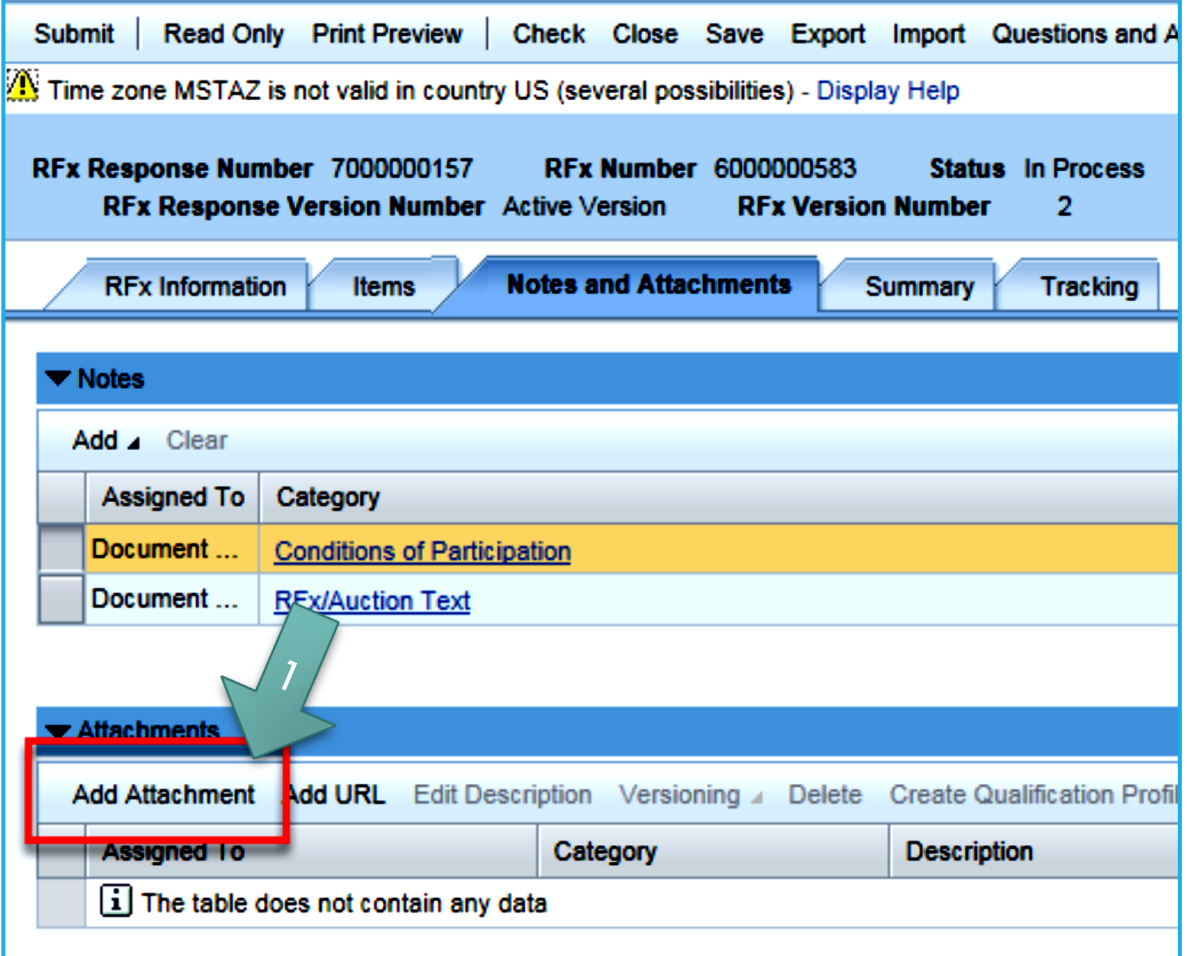

- 1. Attach SOQ by clicking **Add Attachment**, there will be a separate pop up window
- 2. Click **Browse** in the pop up window to navigate to the desired attachment document

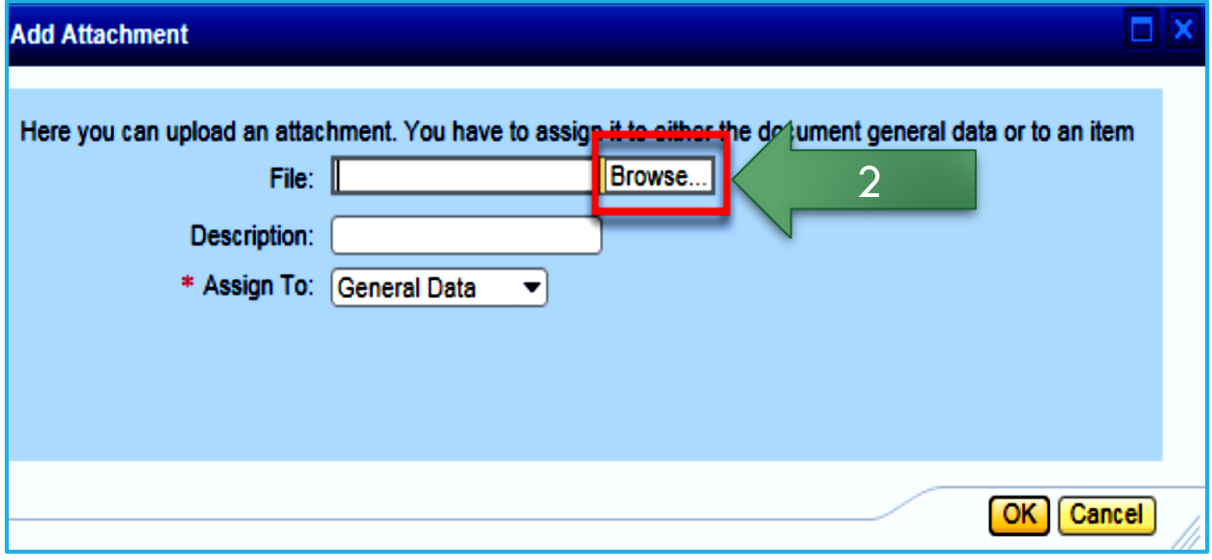

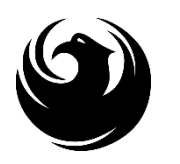

# ADDING AN ATTACHMENT

**Add Attachment** 

1. Once you've selected your document, add a Description and then click **OK**

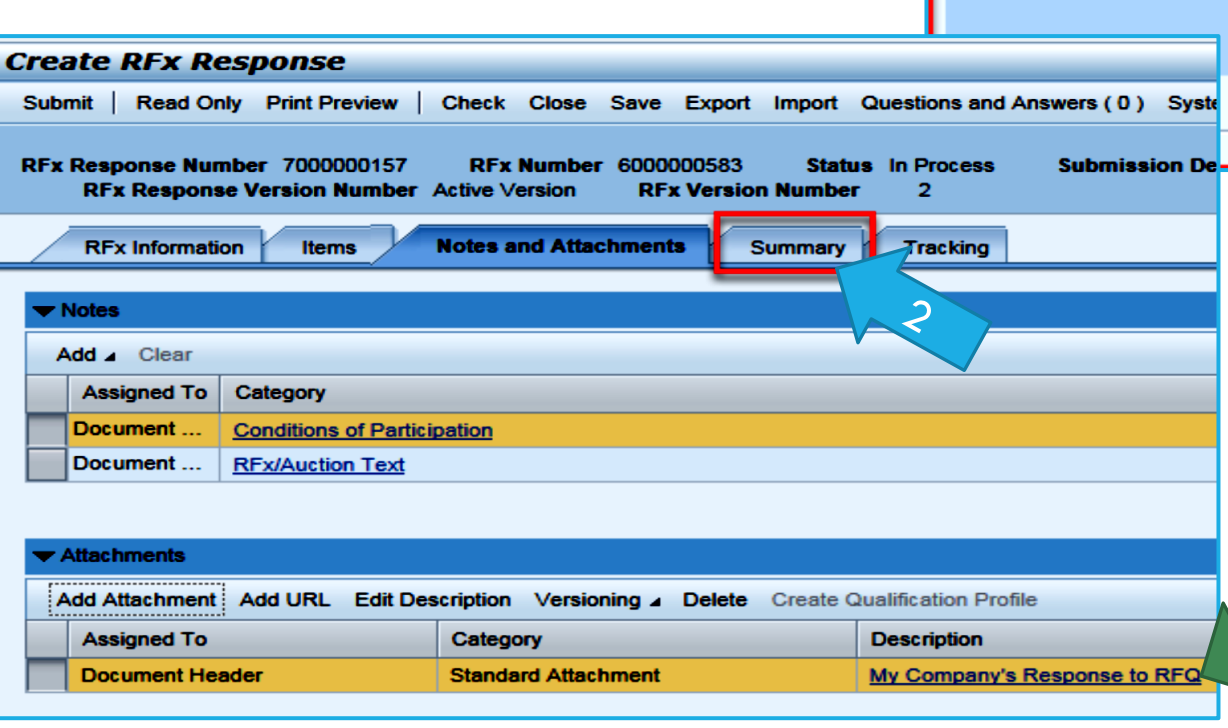

2. The **Summary** Tab provides a high-level overview of your RFx Response

OK I

Cancel

Here you can upload an attachment. You have to assign it to either the document general data or to an item

File: H:\SAP\RFx\My Compan Browse...

Description: | Dany's Response to RFQ

\* Assign To: General Data

п.

3. Under description click the **blue link** to double check the file that has been uploaded

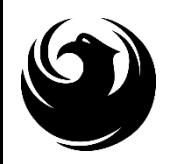

2

# DOUBLE CHECK & SUBMIT

- 1. Click the **CHECK** button to ensure no system errors
- 2. Click the **SUBMIT** button to submit your RFx response

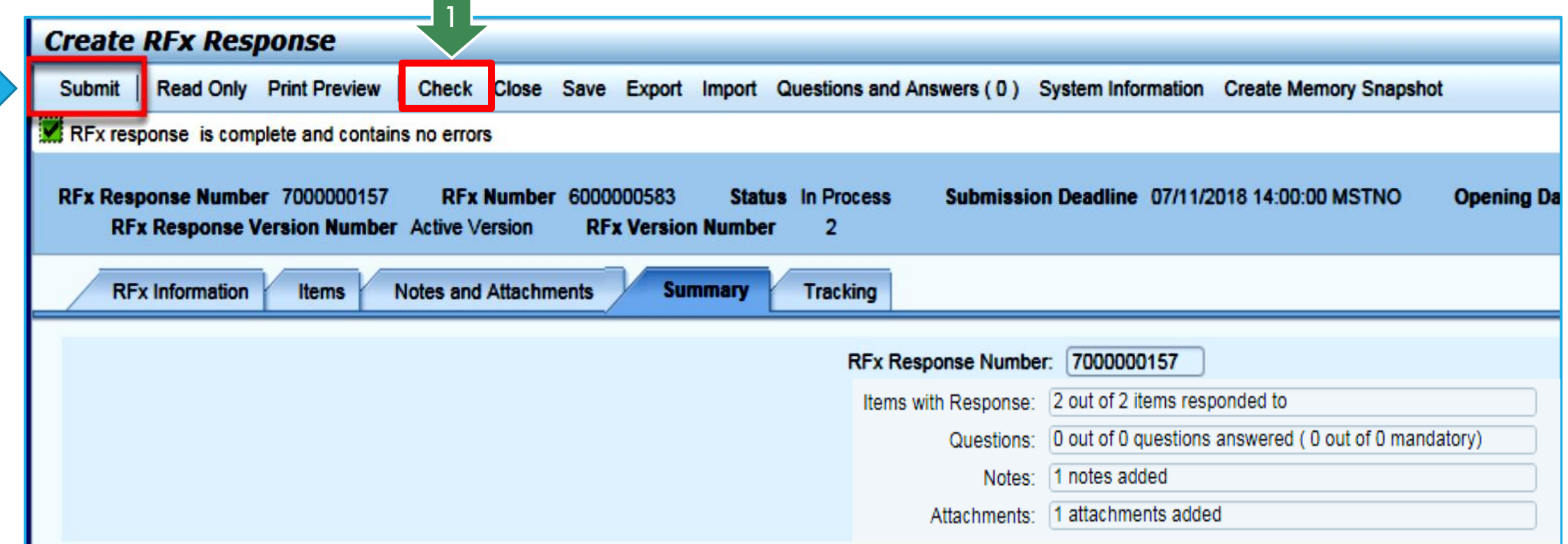

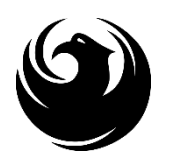

1

# RFX RESPONSE SUBMITTED

- You will see a RFx response message that your response was submitted. No email notification will be sent.
- 2. Confirm you have the **required number of attachments** listed, as outlined in the RFQ.
- 3. Click **Close**, and return to the RFx Overview (Event) Page.

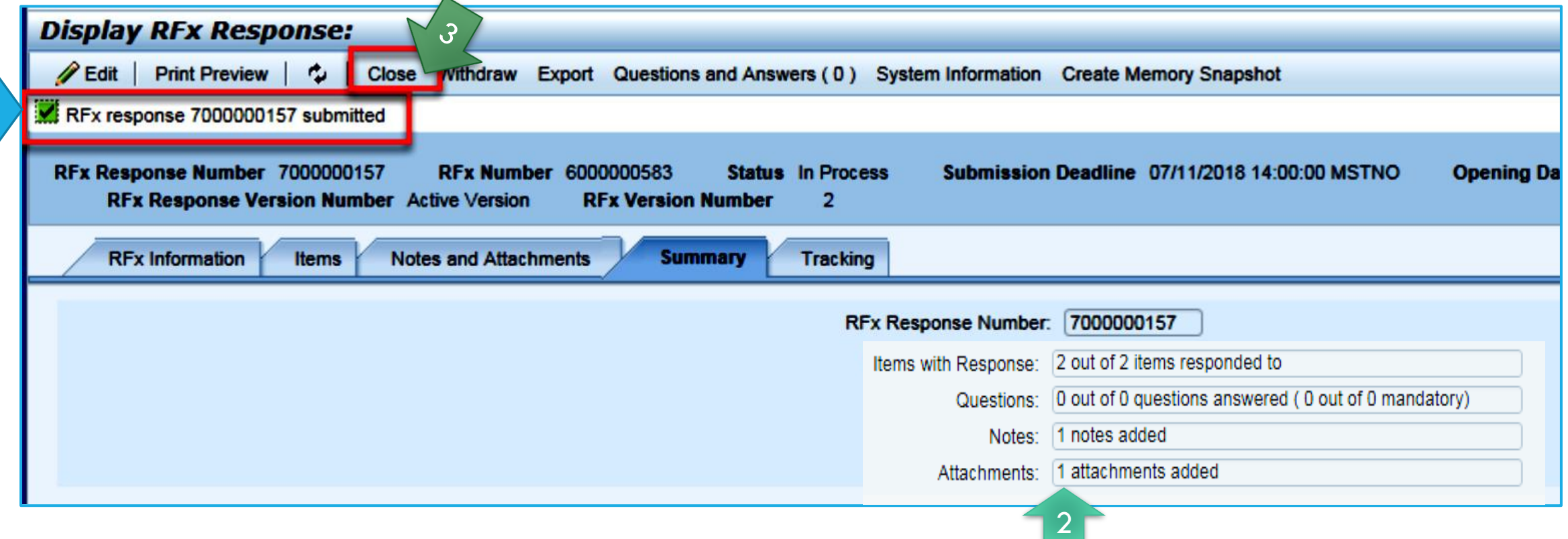

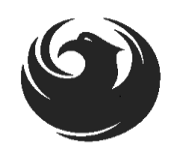

2

# CHECKING THE RESPONSE STATUS

- 1. Click **Refresh** on the RFx Overview (Event) Page.
- 2. Locate the desired RFx (Event) Number, and scroll to the right.
- 3. Your Response Status should display '**Submitted'.**

Note: A Response Status of **In Process**, or **Saved** indicates you are still in edit mode, and need to complete a step(s) before the system will update your RFx response to **Submitted**.

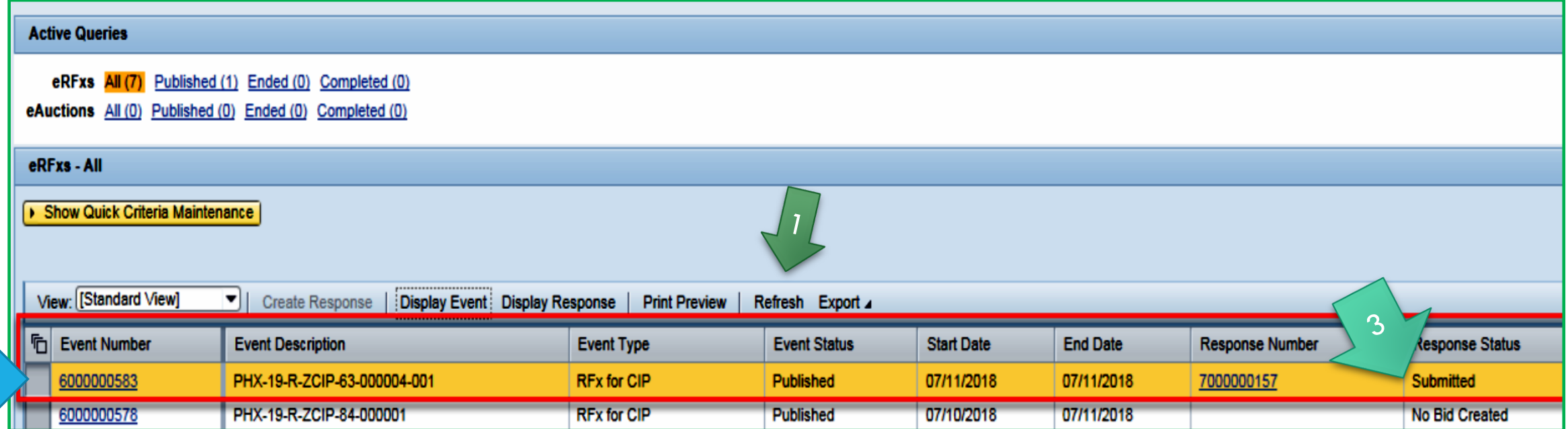

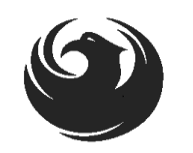

# HOW TO EDIT YOUR SUBMISSION

The RFx Overview (Event) Page is also where you can find your saved RFx response.

Locate the desired RFx (Event) Number, and scroll to the right. You will see your RFx response number shown as a hyperlink.

1. Click on the hyperlink, a new window will pop up to allow you to edit your RFx response.

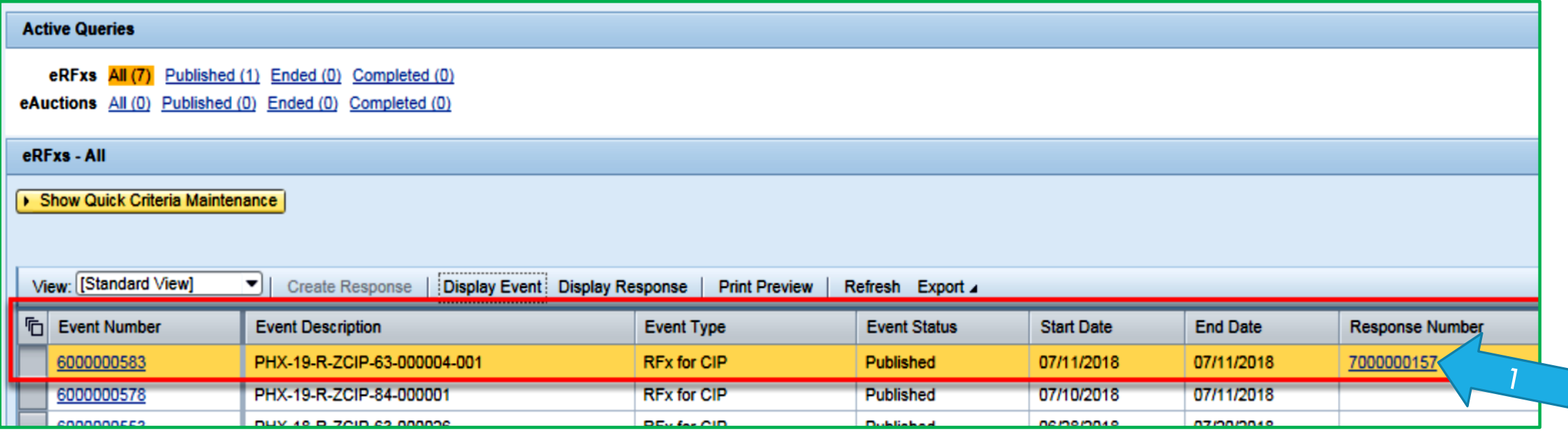

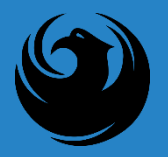

### FREQUENTLY ASKED **QUESTIONS**

When I submit, what does the **red** circle mean?

When I submit, what does the **yellow** triangle mean?

When I submit, what does the **green** square mean?

- Error on page and nothing will be submitted
- Typically a time zone error, information will still be submitted
- Verify information is correct and click submit

#### **Create RFx Response**

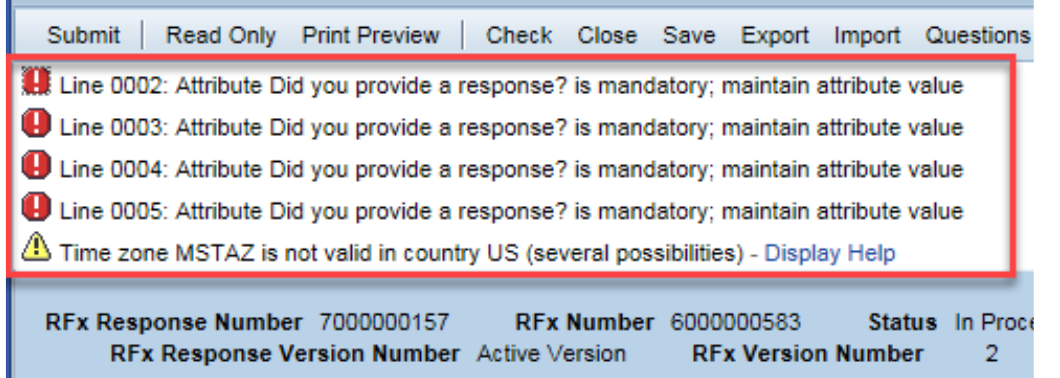

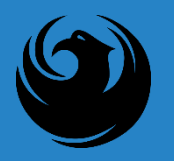

### THANK YOU FOR ATTENDING!

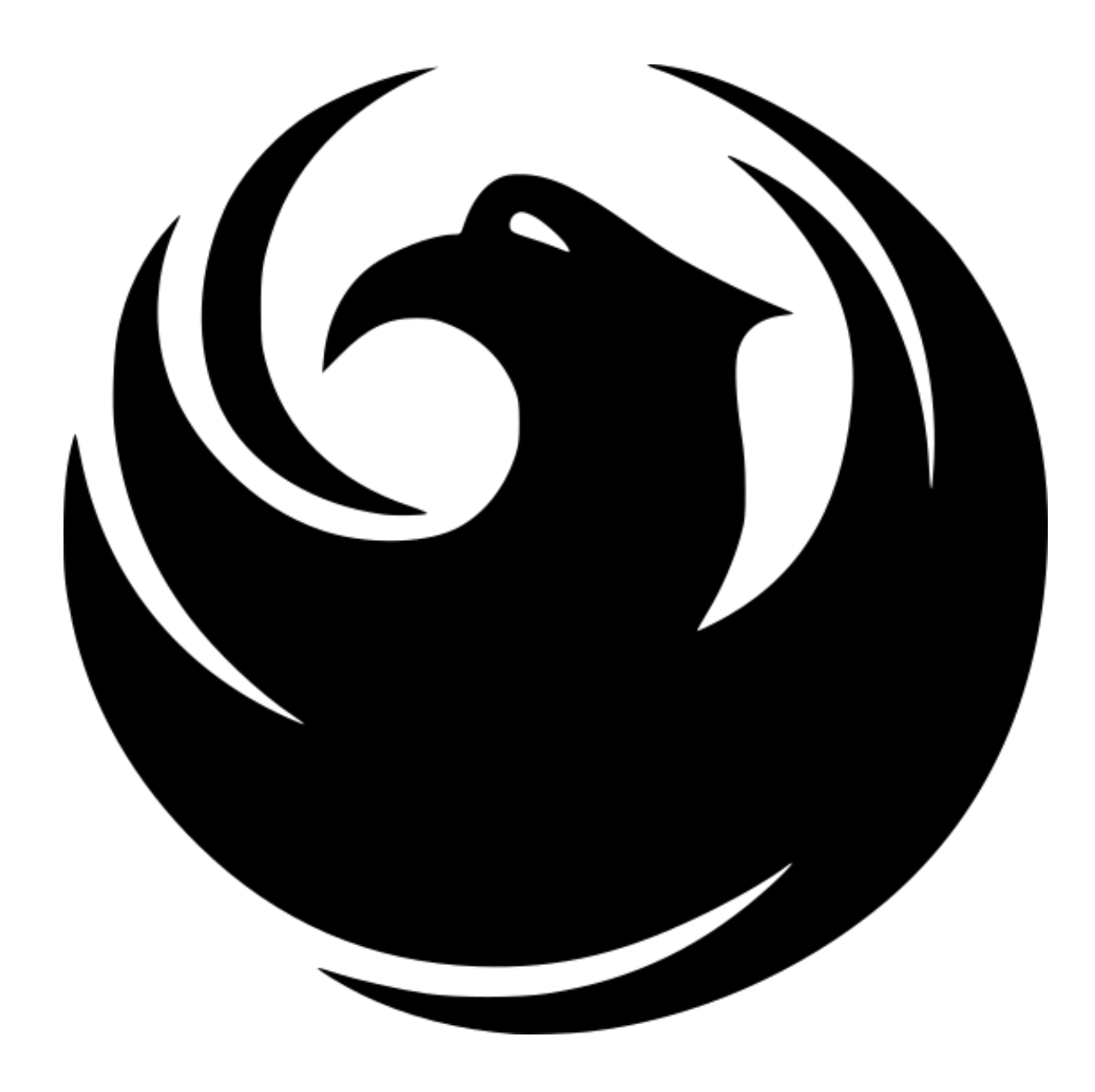